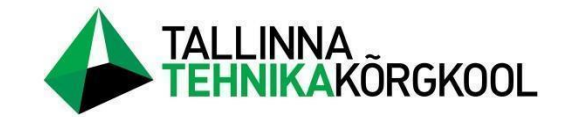

**Helena Kree**

# **VÄIKEETTEVÕTETELE SOBIVA RAAMATUPIDAMISTARKVARA JUURUTAMINE**

LÕPUTÖÖ

Teenusmajanduse instituut Majandusinfosüsteemide korraldamise õppekava Juhendaja: Heli Freienthal, *MBA*

Mõdriku 2023

### **SISUKORD**

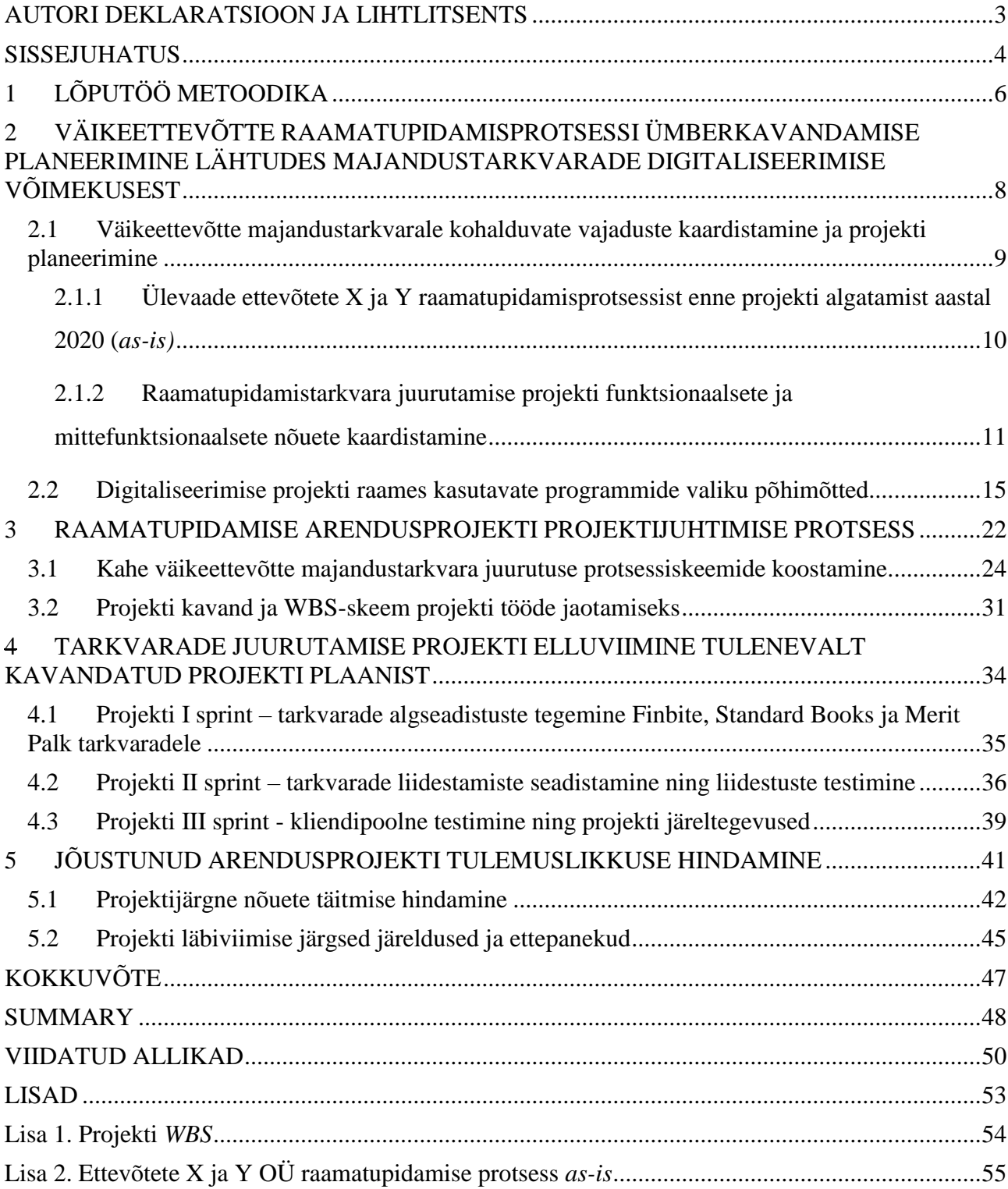

### <span id="page-2-0"></span>**AUTORI DEKLARATSIOON JA LIHTLITSENTS**

Mina, **Helena Kree**, tõendan, et lõputöö on minu kirjutatud. Töö koostamisel kasutatud teiste autorite, sh juhendaja teostele on viidatud õiguspäraselt.

Kõik isiklikud ja varalised autoriõigused käesoleva lõputöö osas kuuluvad autorile ainuisikuliselt ning need on kaitstud autoriõiguse seadusega.

Juhendaja **Heli Freienthal** */allkirjastatud digitaalselt/*

Lõputöö on kaitsmisele lubatud teenusmajanduse instituudi direktori korraldusega nr. 1-14/53 kuupäev 03.05.2023

### **Lihtlitsents lõputöö reprodutseerimiseks ja lõputöö üldsusele kättesaadavaks tegemiseks**

Mina, **Helena Kree** sünnikuupäev: 07.06.1995 annan Tallinna Tehnikakõrgkoolile (edaspidi kõrgkool) tasuta loa (lihtlitsentsi) enda loodud teose **väikeettevõtetele sobiva raamatupidamistarkvara juurutamine**

- 1. reprodutseerimiseks paberkandjal kõrgkooli raamatukogus avaldamise ja säilitamise eesmärgil;
- 2. elektroonseks avaldamiseks kõrgkooli repositooriumi kaudu;
- 3. kui lõputöö avaldamisele on instituudi direktori korraldusega kehtestatud tähtajaline piirang, lõputöö avaldada pärast piirangu lõppemist.

Olen teadlik, et nimetatud õigused jäävad alles ka autorile ja kinnitan, et:

- 1. lihtlitsentsi andmisega ei rikuta teiste isikute intellektuaalomandi ega isikuandmete kaitse seadusest tulenevaid ega muid õigusi;
- 2. PDF-failina esitatud töö vastab täielikult kirjalikult esitatud tööle.

Mõdrikul, 04.05.2023 */allkirjastatud digitaalselt/*

### <span id="page-3-0"></span>**SISSEJUHATUS**

Gartneri e-raamatule *Software Market Insights: Accounting and Finance* (2022, lk 3-4) tuginedes on majandustarkvara turg kiiremalt kasvavaid valdkondi ettevõtte ressursside planeerimise osas. Sellest tulenevalt on antud sektoris palju sarnase loomusega, kuid erinevatelt pakkujatelt tarkvarasid. Lähtudes konkreetse ettevõtte vajadustest, on võimalik ostjal valida endale sobivaim programm, kas siis standardlahenduse näol või siis tellida teenusepakkujalt erilahendus. Ettevõtlusmaailmas aina suureneva digitaliseerimisega seoses viis Gartner 2022. aastal läbi Global Software Buyer Trends küsitluse välja selgitamaks, mis tegurid motiveerivad tarbijat tegema valikut tarkvara ostu osas. Küsitlusest selgus, et 90% küsitutest juba omab majandustarkvara. Suurimad ettevõtjad, kes investeerivad antud valdkonda, asuvad Kolumbias, Hispaanias, Taanis, Norras ja Poolas. 49% ostjatest teeb valiku külastades erinevaid tarkvarade arvustussaite. Samas, arvestades üleüldiselt tarkvaradele antud hinnanguid, siis lausa 95%-le vastajatest on kasutajate hinnangud väga olulised. Ostmise enda osas, siis 1/5 ostjatest teeb valiku vähem kui kolme kuu jooksul. Samas, vastukaaluks valiku kiirele tegemisele, siis ostja on uue tarkvara kasutusele võtmisel ettevaatlik, mis väljendub selles, et suurem osa (38%) eelistab ostu teha tuntud tarkvarapakkujatelt (ainult 25% on valmis sooritama tehingu uuemate teenusepakkujate vahelt).

Vastukaaluks Gartneri uuringule, tehti ka Eestis EAS poolt uuring seoses digitaliseerimisega tööstusmaastikul ning selgus, et kuigi riik pakub mitmeid toetusi digipöörde tegemiseks, siis 33-38% ettevõtteid ei plaani viie lähima aasta jooksul samme majandustarkvarade kasutuselevõtu osas teha (Digitaliseerimine toob olulist kasu, 2021, lk 34). Selleks, et vähendada ettevõtetel tekkida võivaid hirme uute programmide kasutama hakkamise osas, on kasulik kaasata protsessi partner, kes omab juba vastavat kogemust ning oskab antud teel suunata, nagu näiteks antud töös on selleks võetud CH Konsultatsioonid OÜ.

Uurimisprobleem tuleneb asjaolust, et uuritavatel ettevõtetel on senini olnud arvete halduseks kasutusel Excel, kuid seoses 2022. aasta alguses varasema raamatupidaja lahkumisega töölt kadus oluline teave dokumentatsiooni halduseks. Lisaks on ettevõtte hallatavate müügi- ja ostuarvete maht koos nende kliendibaasiga aastate joones aina suurenenud ning sellega koos ka pabertšekkide maht.

Lõputöö eesmärk on lähtuvalt pakutavate tarkvarade võimaluste analüüsist ja kliendi vajadustest juurutada raamatupidamistarkvara kahes väikeettevõttes.

Eesmärgi saavutamiseks püstitatakse järgmised uurimisülesanded:

- selgitada ettevõtete elektroonilise raamatupidamisprotsessi üldist olemust ja selle automatiseerimise võimalusi;
- valida sobiv metoodika ja kaardistada väikeettevõtte raamatupidamise protsess enne projekti algatamist ning protsessi digitaliseerimise eesmärgid ja nõuded;
- valida sobivaimad tarkvaralised lahendused ja selgitada nende eeliseid alternatiivsete valikute ees lähtudes projekti lähteülesandes püstitatud funktsionaalsetest ja mittefunktsionaalsetest nõuetest;
- koostada projekti kavand ja selle põhjal projekti läbiviimist kirjeldav tööde hierarhiline struktuur ehk *WBS* (*Work Breakdown Structure)* lähtudes projektijuhtimise metoodika parimatest praktikatest;
- seadistada ja liidestada valitud raamatupidamise tarkvarad lähtudes maksimaalsest võimalikust automatiseerimise võimekusest, testida antud lahenduse toimimist ning anda lahendus üle kliendile.

Projekt toimus 2022. aasta maist kuni novembri alguseni ning selle läbiviijaks on CH Konsultatsioonid OÜ raamatupidamise büroo ning tellijaks nende klient (ühe ettevõtja kaks erinevat firmat). Lõputöö autor on antud projektis projektijuhi rollis. Lõputöö sisulises osas on lisaks loetud artiklitele ja e-raamatutele lähtutud ka büroo poolt kliendi raamatupidajaks valitud töötaja ja äriteenindusjuhi varasematest kogemustest teiste klientidega erinevate majandustarkvarade kasutamisel. Olulisemate allikatena toob autor välja BCS Itera ja Pytheas OÜ koostöös valmiva ajakirja Äri-IT, kus oli põhjalik info, mis puudutas ERP tarkvara valikuprotsesse ja teiste ettevõtete kogemusi, lisaks sellele oli üheks olulisemaks allikaks projektijuhtimise teooriate osas Peeter Normak'i projektijuhtimise e-raamat. Valikul lähtutakse lisaks Eestis kehtivast raamatupidamise seadusest (RTS) avaldamismärkega RT I 2002, 102, 600, mille nõuetele tarkvara peab vastama. Projektis kasutatakse protsessijooniste tegemiseks vabavarana veebis leiduvat tarkvara draw.io.

Tulenevalt sellest, et raamatupidamine on ettevõtte üks olulisemaid alustalasid, millest tuleneb enamik ettevõtte tulevikku puudutavaid otsuseid, siis tuleb ettevõtte tulemuslikkuse suurendamiseks kasutusele võtta tööjõu optimeerimist võimaldavad majandustarkvarad.

## <span id="page-5-0"></span>**1 LÕPUTÖÖ METOODIKA**

Lõputöös kasutatakse kõikides peatükkides põimitud ülesehitust, mis väljendub selles, et peatüki alguses tuuakse välja teoreetilised seisukohad ning neile järgneb analüüs. Peatükkide lõpus järgneb kokkuvõte. Iga peatükk on eelneva peatükiga seostatud. Lisaks kasutatakse eri metoodikaid, mis on välja toodud tabelis nr 1.

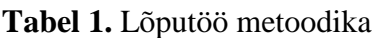

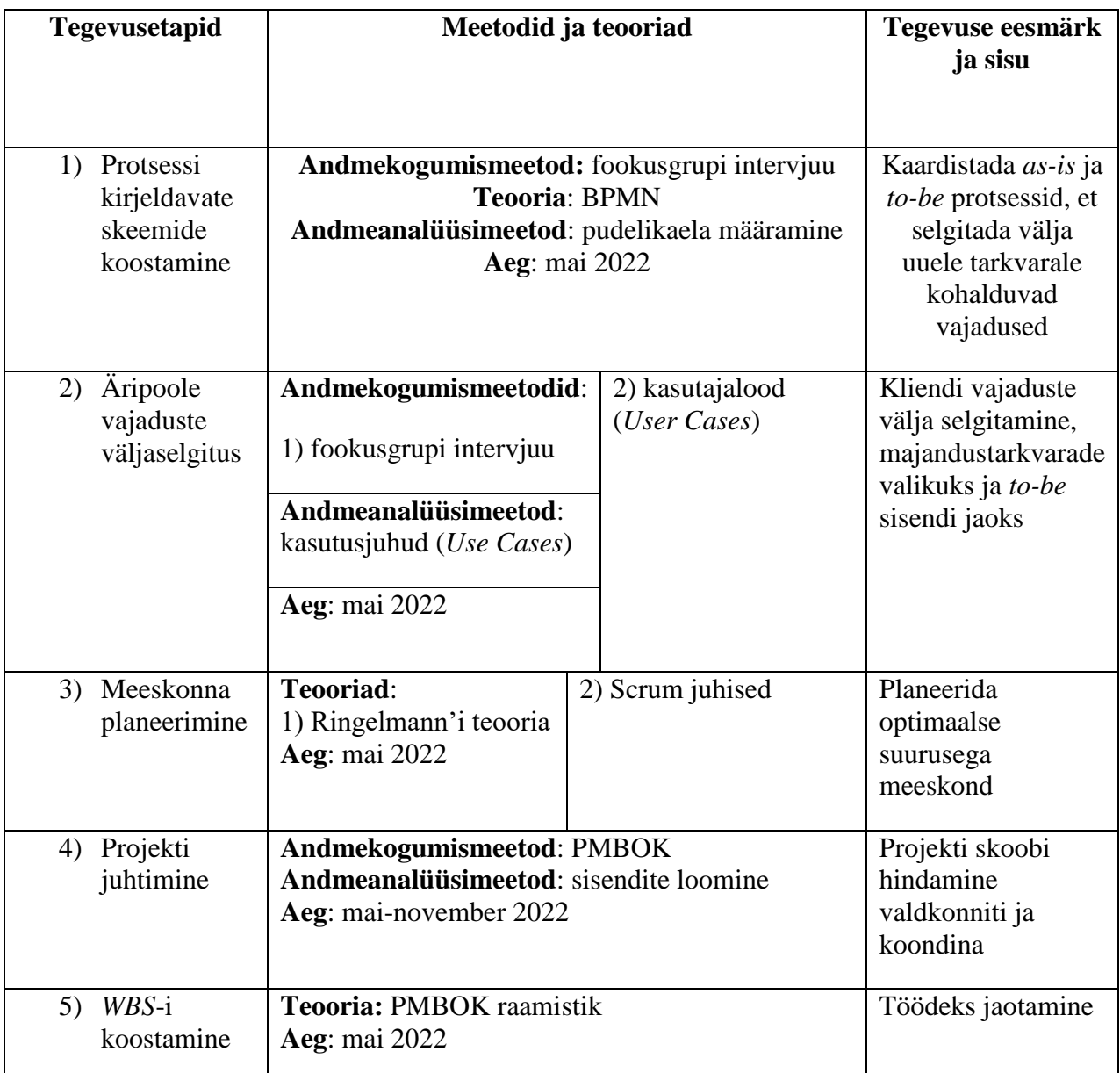

Tabelis number 1 on välja kirjeldatud erinevad tegevusetapid, mis on projekti täideviimise aluseks ning meetodid ja teooriad nende läbiviimiseks koos nende teostamise ajaga. Projekti

protsessiskeemide koostamise etapis kasutatakse kaardistamiseks *BPMN*-i ja vabavaralist Draw.io veebitarkvara. Otsus antud meetodi kasutamiseks tehti sellepärast, et see on loodud just protsesside põhiste voogude kirjeldamiseks, millega on tegu antud projektis, ning selleks, et pakkuda kõigile asutuse töötajatele ühiselt arusaadavat samasuguste märkidega infot omavahel seotud protsesside järjestusest ja toimimisest. *As-is* protsessi kaardistamise tegevuse juures kaardistatakse *BPMN* abil protsesse puudutavad pudelikaelad ning neist tulenevalt hakatakse kaardistama projektile kohalduvaid nõudeid. Äripoole nõuete välja selgitamiseks viiakse kõigepealt läbi fookusgrupi intervjuu ning selle põhjal luuakse kasutuslood, mis on välja toodud peatükis 2.1.2. Projekti meeskonna planeerimise etapis lähtutakse nii Ringelmann'i teooriast kui Scrum juhistest, et planeerida optimaalse suurusega meeskond, mis ei oleks liiga väike ega samuti ka liiga suur, meeskonna planeerimisest on täpsemalt kirjeldatud peatükis 2.1.2. Projektijuhtimise protsessis kasutab autor kogu projekti läbiviimise ulatuses *PMBOK* metoodikat, hinnates iga projekti etapi juures sisendeid, tegevusi ning väljundeid, saamaks täielik ülevaade, kui kaugel on projekti kulg ning kuidas see läheb kokku projekti skoobiga. Projekti töödeks jaotamise tegevuse käigus kasutab lõputöö autor *WBS*-i koostamist, mis tuleneb samuti *PMBOK* metoodikast. Just *WBS*-i kasuks otsustati, kuna selle abil saab määratleda terve projekti skoobi, mis läheb kokku juba kasutusel oleva *PMBOK* raamistiku skoobihalduspunktiga ning selle põhjal on hea planeerida nii projektile kuluvat ajakulu kui ka inimressurssi.

Arvesse võttes kõiki varasemalt mainitud metoodikaid ja teooriaid tegevuste läbiviimiseks luuakse tarkvaraline raamatupidamislahendus, mis läheb kokku nii raamatupidamise büroo kui ka kliendi poolt kokku lepitud nõuetega ning Eestis kehtiva raamatupidamisseadusega.

## <span id="page-7-0"></span>**2 VÄIKEETTEVÕTTE RAAMATUPIDAMISPROTSESSI ÜMBERKAVANDAMISE PLANEERIMINE LÄHTUDES MAJANDUSTARKVARADE DIGITALISEERIMISE VÕIMEKUSEST**

Selleks, et mõista lahendatavat probleemi paremini, tuleks kõigepealt täpsemalt sõnastada, mis on raamatupidamisprotsesside digitaliseerimine ning mille abil seda teha saab. Raamatupidamis- ja Maksuinfoportaali (2022) artikli põhjal tähendab see seda, et ettevõte kasutab digitaalseid tehnoloogiaid töö lihtsustamiseks ning et selle tulemusel manuaalse töö maht väheneb. Eelnev seisneb täpsemalt selles, et müügi- ja ostuarvete koostamine, saatmine ning vastuvõtmine toimub elektrooniliselt. Lisaks, pabertšekke ei sisestata majandustarkvarasse enam käsitsi, vaid ka see toimub digitaliseerimise funktsiooni abil, samuti kaob vajadus paberdokumentide füüsiliseks alleshoidmiseks ning sellest tulenevaks arhiiviteenuse kasutamiseks, vaid ka arhiiv asub e-teenustes. Digitaliseerimise tulemina on kõik raamatupidamislikud dokumendid säilitatud ühes süsteemis elektrooniliselt ning neile saavad ligi pääseda kõik kasutajad, kellele on vastavad õigused antud. Elektroonilise teenuse kasutamisel väheneb ka käsitsi sisestamisel tekkinud vigade arv ning varasemalt antud tööle kulunud aeg, mis on ka ühtlasi antud projekti läbiviimise loodetavaks eesmärgiks kliendi poolt (Banqup, 2022).

Digitaliseerimiseks kasutatakse majandustarkvarasid, mida teisisõnu nimetatakse ka ERP-ideks (*Enterprise Resource Planning*) ehk ettevõtte ressursside planeerimise tarkvaradeks. ERP on tarkvaralahendus, mida tavaliselt pakutakse müügiks nii-öelda tervikpaketina ning mis pakub kogu ettevõtte teabe sujuvat liikumist erinevate ettevõtte harude vahel (integratsioonide kaudu). ERP seob ettevõtete erinevad äriprotsessid üheks terviklikuks koguks, mis kuvab endas reaalajas olemasolevaid andmeid. Antud andmete kogus võivad sisalduda näiteks järgnevad valdkonnad: raamatupidamine, tööjõud ja tootmine (Samara, 2015). Tarkvaraturul on pakkuda erinevaid lahendusi – näiteks koondpakett, kus on kõik moodulid ühes tarkvaras, kuid on olemas ka variant kasutada erinevaid tarkvarasid ning integreerida need omavahel näiteks *API* (*Application Programming Interface)* ehk rakendusliidese kaudu, mis võimaldab luua ühendusi eri programmide vahel nii, et andmete liikumine eri tarkvarade vahel korrektselt on tagatud (Taevere, 2022, lk 58-59).

#### <span id="page-8-0"></span>**2.1 Väikeettevõtte majandustarkvarale kohalduvate vajaduste kaardistamine ja projekti planeerimine**

Tarkvara valik tuleneb igal ettevõttel teha vastavalt nende endi, kuid samas arvestades ka nende klientidele kohanduvaid, vajadusi. Arvestades tarkvarale kehtestatud nõudeid ja vajadusi, tuleb nende raames kõigepealt ettevõttel selgitada välja täpne selgelt sõnastatud tulem, mida tarkvara kasutuselevõtuga soovitakse saavutada. Sellest edasi järgneb juba ERP tarkvara valik ettevõttel ise või tehakse seda juurutuspartneriga koostöös, kelleks antud arendus- ja juurutusprojekti arvesse võttes on CH Konsultatsioonide raamatupidamise büroo. Antud projektile määratud projektijuht soovis algaja projektijuhina, olles läbi viinud eelnevalt vaid mõne üksiku väiksemahulise projekti, projektiga alustamiseks otsida ka erinevaid eriala ekspertide soovitusi, mida tarkvara valikul järgida või vältida. Põhilise nõuandena, millest lähtuda, oli toodud välja näiteks see, et sageli ei mõtle ettevõtted tulevikule vaid ainult praegusele olukorrale – seega, tuleks juba enne tarkvara valikut välja selgitada, mis perspektiivid on ettevõttel tulevikule. Lisaks, tarkvara ei tohiks olla kasutajatele liiga keerukas ega tuua töötajale kaasa töömahu vähenemise asemel suurenemist. Alati ei ole oluline see, et tarkvaral oleks väga palju erinevaid võimalusi, vaid oluline on see, et see täidaks kliendi olemasolevad (ja lähituleviku perspektiivide) ärivajadused (Maasik, 2021). Seega, enne kindlat tarkvara valikut tuleks kliendiga läbi käia protsessid, mida tulevikus on vaja tarkvara kasutamisel teha ehk siis paika panna hetkelised probleemid ja eesmärgid, mida tarkvara peab hakkama lahendama (Johanson, 2020, lk 54-55). Lisaks toodi välja ka, et mida rohkem infot on ühes kohas hoitud, seda lihtsam on korraldada ka ligipääsu vajatavatele andmetele ning seeläbi suureneb ka kasutusmugavus (Maasik, 2021). Seega tuleks arvestada programmi valikul ka seda, et ühes programmis saaks teha ära võimalikult palju tegevusi.

Pärast tutvumist majandustarkvarade valikut puudutavate soovitustega, oli järgmiseks tegevuseks tööprotsesse kirjeldavate vooskeemide koostamine. Neil tuuakse välja tegevused järjestikuse toimumise alusel koos nende sisendite ja väljunditega. Protsesside modelleerimiseks on üldisemalt maailmas kasutusel mitmeid erinevaid keeli, näiteks *BPMN*, *EPC* (*Event-driven Process Chain*), *UML* (*Unified Modeling Language), IDEF* (*Integrated Definition Language*) ja *VSM* (*Value Stream Mapping).* Olemasolevate tööprotsesside kaardistamiseks kasutatakse antud lõputöös BPMN-i *(Business Process Modelling Notation),* mis võrreldes näiteks *UML*-iga, mis on konkreetselt objektidele orienteeruv, on *BPMN* otseselt protsesside põhise voo kirjeldamiseks loodud ehk siis läheb kokku antud projekti kirjeldamise vajadusega. *BPMN* standard on loodud Object Management Group (OMG) poolt. Selle põhimõtteks on pakkuda kõigile asutuse töötajatele, kes protsessiskeeme kasutavad, arusaadavat infot äripoolega seotud protsesside toimimisest ja järjestusest, silmas pidades kindlaid ühtselt kirjeldatud erinevaid märgiseid ja tähiseid, mis on välja toodud vastavas standardis. Jooniste enda loomiseks on kasutatud draw.io poolt loodud vabavarana kasutatavat tarkvara. (Business Process Model and Notation (BPMN), Version 2.0, 2011, lk 31)

### <span id="page-9-0"></span>**2.1.1 Ülevaade ettevõtete X ja Y raamatupidamisprotsessist enne projekti algatamist aastal 2020 (***as-is)*

Enne raamatupidamise digitaliseerimisega tegelema hakkamist ehk siis antud projektile eelnevalt toimus suurem osa ettevõtete raamatupidamise haldusest, kasutades Microsoft Excelit, manuaalse sisestuse kaudu ning nii-öelda tagantjärgi. Kõik kuludokumendid pidid olema kliendil toodud iga kuu alguse esimestel päevadel ning sealt edasi hakkas raamatupidaja poolt nende sisestus ja hilisema aruandluse koostamine ja palgaarvestus. Sellise lahenduse puhul oli miinuseks, et võib tekkida mitmeid vigu või probleemolukordi, nagu näiteks: mõni pabertšekk jääb andmata või kaotatakse kliendi poolt ära, arvandmete manuaalsel sisestusel tehakse viga või dokumentide mahu tõttu, ka näiteks kliendipoolse esitamisega hilinemise korral ei pruugi kõik aruandlus saada õigeks ajaks tehtud. Projektieelse seisuna, oli ühel kliendi ettevõttel raamatupidamislike dokumentide maht aina suurenevas trendis, ostuarvete maht oli juba üle kümne tüki nädalas ning müügiarvete maht üle viie dokumendi nädalas. Kliendi teisel ettevõttel oli veel ostu- ja müügiarvete maht vahelduva eduga veidi väiksem ning neil puudub ka eraldi palgaarvestuse vajadus, kuid arvestades tulevikuperspektiive, taheti ka selle ettevõtte puhul alustada digitaliseerimise tegevustega võimalikult varakult, et mitte sattuda samade probleemide kätte, mis esinesid teisel ettevõttel ning et kõik toimiks ühte lahenduse järgi. Kõige suurem töömaht, arvestades manuaalset sisestamist, puudutas mõlema ettevõtte krediitkaarte puudutavaid dokumente, mida kasutasid mitmed erinevad ettevõtete töötajad ning mida oli vastavalt ettevõtetele ka mitu tükki. Nende kõigi kaartide haldus, et neid puudutavad kuludokumendid sisestada ning hiljem eristada ka neid isikupõhiselt, oli tagantjärgi väga keeruline, kuna ühte ettevõttepõhist krediitkaarti kasutas mitu inimest. Sõltuvalt perioodist võis tehtud kulutuste osakaal olla väga erineva suurusega vahemikus 20-50 tükki. Halduse protsessi raskendavaks asjaoluks oli ka see, et ettevõtte tegevus toimub üle maailma, töötajaid on eri riikidest ning seoses tööga on palju komandeeringuid, mis samuti teevad pabertšekkide ühtse süsteemi loomise raskemaks. Ülevaatlik lihtsustatud protsessiskeem ettevõtete *as-is* protsessi seisust on välja toodud uurimistöö lisade osas (lisa number 2). Protsessi pudelikaelad ehk siis põhiprobleemid, mis on suureneva ajakulu tekitajaks, on joonisel välja toodud punase värviga. Nendeks on: iga töötaja edastab raamatupidajale hiljemalt kuu alguseks kulutšekid, raamatupidaja korraldab pabertšekkide arhiveerimise, klient edastab tehtud ostuarve raamatupidajale, klient edastab koostatud müügiarve raamatupidajale ning raamatupidaja tegeleb kogu aruandlusega. Projekti raames on vajadus antud protsessi kõigile

probleemkohtadele leida alternatiivlahendus, mis teeb protsessid kiiremaks ja on võimalikult mugav kliendile ja raamatupidajale endale kasutada.

### <span id="page-10-0"></span>**2.1.2 Raamatupidamistarkvara juurutamise projekti funktsionaalsete ja mittefunktsionaalsete nõuete kaardistamine**

Esimene etapp, mis on ühtlasi ka projekti üks olulisemaid osi, oli töörühma liikmete valik ja projekti läbiviiva meeskonna loomine. Projekti meeskonnaliikmete arvu osas on eri teooriaid arvestades liikvel eri arvamusi. Näiteks Ringelmann'i teooria alusel meeskonnaliikmete suurenemise käigus tiimi enda efektiivsus langeb, kuna psühholoogilisel tasandil võib üks liikmetest mõelda, et teisel on suurem vastutus ning seetõttu ei pea ta ise nii palju pingutama, samuti projektijuhtimise seisukohast võib olla raskem suuremaid projekte hallata, sealhulgas töid jaotada nii, et kõik liikmed saaksid anda optimaalse panuse ning, et keegi ei peaks teise projektiliikme järel ootama. Samas, kui liikmeid on projektis liiga vähe, siis ei pruugi omakorda tööd õigeks ajaks ära tehtud saada (Forehand, Leigh, Farell, & Spurlock, 2016, lk 64). Lähtudes Ringelmann'i teooriale võrdluseks aga näiteks *Scrum* juhistest, siis optimaalne tiimi suurus võiks projekti edukaks läbiviimiseks olla vahemikus kolm kuni üheksa projekti liiget, et saada tehtud võimalikult palju tööd, et mitte sattuda nii-öelda tupikusse, samas, et saaks paika määratud sprindid läbi viia õigeteks tähtaegadeks (Vanderjack, 2015, lk 43-44). Seega, sai koostöös ettevõtte juhatajaga otsustatud ning seejärel määratud grupp viieliikmeliseks, et kaasata spetsialistid igast eri valdkonnast, mis on projektiga seotud, kuid mitte ajada meeskonda liiga suureks, samuti arvestades võimalikult palju grupiliikmete teiste tööülesannetega, et sprindid oleks võimalik teostada kokku lepitud tähtaegadeks. Projekti jaoks määratud meeskond koosnes projektijuhist (kelleks määrati lõputöö koostaja), raamatupidajast, ärianalüütikust ja kahest assistendist, kellest üks oli finantsjuht ja teine IT-juht.

Projektijuht alustas sellest, et kõigepealt lepiti kokku ühine koosoleku aeg ettevõtete esindaja ning raamatupidajaga, et saaks projekti terviklikkuse haldamise seisukohast lähtudes kindlaks teha projekti vajadused ning need dokumenteerida. Lisaks oli kohtumine vajalik ka selleks, et aru saada, kas projekt on selliste nõuetega teostatav. Peale esmast kohtumist toimus veel koosolek ka nii büroo- kui kliendipoolsete ettevõtete juhatusega, et klient saaks selgitada veel täpsemalt vajadusi ning nende töövoogu ja seda mida soovitakse projektiga saavutada kui seda tegi nende poolne esindaja. Kohtumised olid eelkõige olulised selleks, et tutvuda paremini ettevõtte praeguse olukorra ja taustaga ning et saada ka arusaam sellest, mis on klienti puudutavad tuleviku vajadused ning ootused, mis tuleb läbi tarkvara(de) kasutuselevõtu büroo poolt projekti käigus saavutada. Kohtumiste tulemusel sai välja selgitatud, et mitmete turul olevate nii-öelda lihtsamate, soodsamate ja väiksemate valikutega tarkvarade valikuvõimalus langeb ära, kuna kliendil on vajadus väga täpseks mitme tasandiliseks objektide põhiseks jaotamiseks, näiteks, ühel valmistataval tootel, on iga eri jupp eri objekti lisamise vajadusega, lisaks neile ka üldkulud, mis peavad olema kindlatel ühistel objektidel eri toodete lõikes. Lisaks sai selgeks, et aruandlus on väga olulisel kohal, kuna klient plaanib palgamaksmise süsteemi teha teatud määral seotuks märgitud tundide ajaga.

Selleks, et välja kirjeldada äripoole vajadused, kasutab autor kasutajalugude *(user story)* metoodikat, mis väljendab endas kindla kasutaja vaated, kus on kõnekeeles välja toodud loodava programmi funktsionaalsed omadused ja see, kes on kasutaja. Antud kirjeldus peab vastama kolmele küsimusele: kes (või kellena), mis (või mida) ja miks?

**Kasutuslugu 1:** Müügi-ostusekretärina tahan, et kõik müügi- ja ostuarved oleks digitaalselt hallatud majandustarkvaras. Selleks, et kaoks ära pabertšekkide alleshoidmise vajadus ja krediitkaardi tehingute manuaalne Excelisse sisestamine ning selle läbi hoida kokku manuaalseks sisestamiseks kuluvat aega ning võimalike trükivigade arvu.

**Kasutuslugu 2:** Raamatupidajana soovin, et kuluaruandeid saaks koostada klient ise ning mulle jääks ainult majandustarkvaras info üle kontrollimine ja kinnitamine, selleks, et muuta protsessi toimimine kiiremaks, kui manuaalne info kogumine kliendilt ja selle sisestamine Excelisse hetkel aega võtab ning läbi selle muuta ka protsessi läbiviimine täpsemaks.

**Kasutuslugu 3:** Müügi- ja ostusekretärina soovin, et raamatupidajaga koostöös saaks luua võimalikult täpse soovitud kirjeldustega kontoplaani ja objektide ülesehituse, et igale valmistatud tootele läheks külge vastavale objektile nii töötajate tunnid, alltöövõtule kulunud summad kui ka detailide enda kulu, selleks, et toode oleks hinnastatud korrektselt ja et aruandlus oleks õige ning et püsikulud ei oleks arvestatud toote hinna alla.

**Kasutuslugu 4:** Raamatupidajana soovin, et töötajad märgiksid aega tööaja arvestuse programmi täpselt, vastavalt tehtud projektile ja tehtud tööle, selleks, et saaks teha liidestuse tööaja märkimise ja palgaarvestuse programmi vahel ja arvestada norm- ja ületunde kiiremini, kui oodates kliendilt infot, mis sisestada manuaalselt palgaarvestuse programmi.

Pärast äripoole kasutuslugude loomist kutsuti terve töörühm kokku. Kõigepealt arutleti üldisemalt antud ettevõtete taustast ning seejärel pandi koostöös meeskonnaga kokku algne plaan juurutusprojekti läbiviimiseks koos esialgsete mõtetega selle osas, mis tarkvara millegi haldamiseks

kasutada võiks. Planeeritud tegevused meeskonna poolt alustades ajaliselt kõige algusest ning tuginedes äripoole kasutuslugudele olid järgnevad:

- Raamatupidamise büroo juht koostab projekti sissejuhatava e-kirja kliendile ja jagab projektijuhi kontakte ning seejärel alustatakse projekti algse kaardistamisega;
- raamatupidajal tuleb anda projektijuhile ülevaade ettevõtete tegevusest ja omanikest/ juhatusest;
- tuleb välja valida tarkvara/ tarkvarad raamatupidamise digitaliseerimiseks, mis omavad kinnitusringi, konteerimismallide ning sobivat objektidele jaotamise võimekust;
- uurida välja valitud tarkvarade maksumus, koostada hinnapakkumine kliendile ning küsida nõusolek kliendilt projekti alustamiseks;
- luua koostöös mõlema ettevõtte Eesti poolse esindajaga kinnitusringi põhimõtted, mille käigus arvestada sellega, et teatud kulude kinnitamise võimalus peab olema ka ettevõtte juhil;
- seadistada valitud ostuarvete halduse keskkond maksimaalse võimaliku automaatiseeritusega;
- juhendada ettevõtete ostuarvete menetlejat ja raamatupidajat automaatkonteeringute ning kinnitusringi kasutamise ja loomise osas;
- tagada, et kinnitatud arved jõuaksid korrektselt majandustarkvarasse, selleks teha projektijuhil tarkvara vastavad seadistused;
- raamatupidajal läbi töötada koostöös kliendiga tulude ja kulude kontod, objektide register, luua süsteem/ põhimõtted;
- raamatupidajal õpetada kliendi esindajaid koostama müügiarveid valitud majandustarkvaras;
- projektijuhil seadistada müügiarve dokumendimallid võimalikult ettevõtete praeguste arve mallidega sarnaselt;
- liidestada majandustarkvara SEB pangaga ja seadistada selliselt, et kliendi esindajatel oleks võimalik arveid otse tasuda, seejärel juhendada klienti tasumiste tegemiseks;
- raamatupidajal ja projektijuhil testida, et kõik seadistused oleks korrektsed majandustarkvaras tasumiste loomisel, sealhulgas tarnijate nimed ja pangakontode andmed;
- leida keskkond tšekkide ja krediitkaartide haldamiseks ning säilitamiseks ning tagada kuluaruannete korrektne haldus;
- teha kindlaks koostöös kliendi esindajaga, millist aruandlust ja kas üldse esitas endine raamatupidaja ettevõtte juhile projektide kohta;
- projektijuhil arvestada kogu süsteemi ülesehitamisel võimalusega, et edaspidi võib olla kliendil vajadus ärianalüütika teenusele, selleks tuleks erinevate tarkvara seadistuste tegemiste käigus need läbi täpsustada ärianalüütikuga;
- kuna ettevõte kasutab tööajaarvestuseks programmi Begin, kuid see veel 100% ei tööta, sest töötajad ei märgi korrektselt tööaega, tuleb arvestada sellega, et mis tarkvaraga liidestub Begin, et saaks ka palgakulu objektide lõikes hiljem automaatsemalt kätte;
- senikaua kuni tööajaarvestus programmis aega täiesti täpselt ei märgita, on vaja leida alternatiivne lahendus koostöös kliendiga, kuidas palgakulu objektide vahel senikaua on võimalik jaotada.

Tuginedes varasemalt väljatoodud punktidele ja meeskonnasisestele koosolekutele sai loodud täpsem tegevusplaan (Tabel 2), kus on välja toodud suuremad osad projektist koos eeldatavate tähtaegadega, mille alusel tööga alustada ning mida saab aluseks võtta hilisemal sprintide ettevalmistamise osal. Antud plaan saab töö käigus esitatud ka kliendile ning vastavalt tekkida võivatele muudatustele ka need tehtud ja kooskõlastatud.

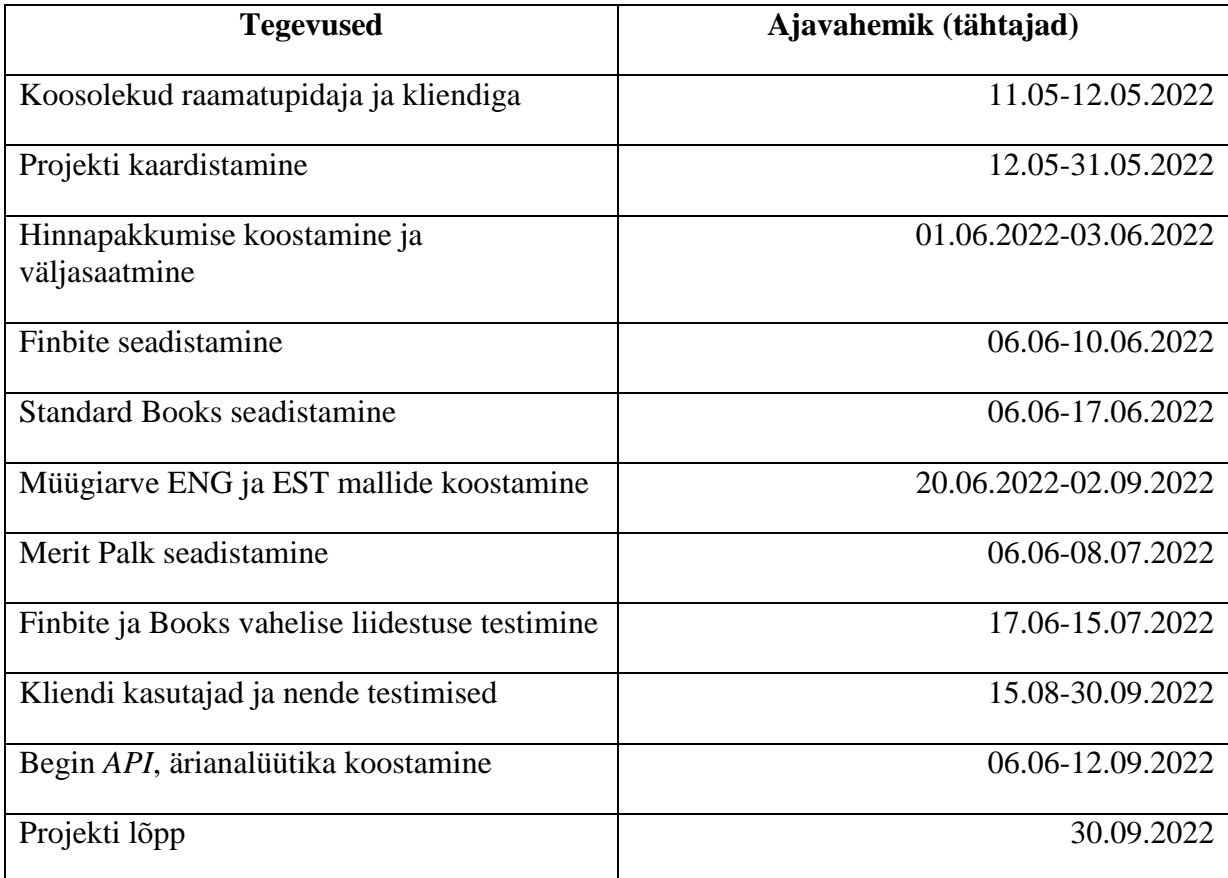

#### **Tabel 2.** Projekti tegevusplaan

Lisaks funktsionaalsete nõuete väljatoomisele pandi paika ka projekti mittefunktsionaalsed nõuded teenuse kvaliteedi osas, et tagada ka süsteemi toimimine maksimaalsel võimalikul määral. Nendeks nõueteks olid: 1) turvalisus – kõrvalised isikud ei tohi saada süsteemile ligi, sisse logimine peab olema kasutajapõhine ning iga kasutaja õigused peavad olema piiratud vastavalt tema töölõigule 2) tarkvara haldamine – majandustarkvara(de) kasutamine ei tohi kasutajale ajaliselt tööd juurde teha (testimiste käigus mõõta ajakulu), vaid peab olema lihtsasti kasutatav ja arusaadav (see hõlmab endas ka protsessi kohta kasutusjuhendite loomist) 3) kasutatavad tarkvarad peavad olema stabiilsed, ehk et süsteemi enda vigade esinemine oleks minimaalne ning et teenuses ei esineks planeerimata sagedasi katkestusi üle 2h ja neist teavitamine oleks tarkvaral hästi organiseeritud 4) tarkvarad peavad olema kasutatavad mitme, nelja kuni viie kasutaja poolt korraga samaaegselt. Pärast funktsionaalsete nõuete kaardistamist nii tegevuste kui kasutuslugude kaudu ning mittefunktsionaalsete nõuete väljatoomist oli loodud piisav taust edasiminekuks tarkvara valikuteni.

### <span id="page-14-0"></span>**2.2 Digitaliseerimise projekti raames kasutavate programmide valiku põhimõtted**

Turul olevate majandustarkvarade valik on väga lai ning valikus peaks leiduma sobivaid programme eri suuruste ja vajadustega ettevõtetele. Töörühma ja kliendiga toimunud koosolekutel sai selgeks, et eelkõige oleks eeldus kasutada pilvepõhist majandustarkvara. Selle kasuks räägib see, et sellele saab ligi eri seadmetest ja erikohtadest, kus on olemas internetiühendus ning sellest tulenevalt, et tegu ei ole kliendi serveriga, väheneb ka võimalike katkestuste aeg programmiga töötamisel. Pidev programmi kättesaadavus on oluline sellepärast, et antud juhul on tegu globaalse kliendiga, on palju töölähetusi ning info peab kättesaadav olema igal pool ja koguaeg. Samuti tähendab see seda, et andmed on varundatud ning andmete turvalisus on tagatud teenuse pakkuja poolt ega olene konkreetselt ainult kasutaja enda arvutist. Rahalise poole osas räägib pilvelahenduse kasuks see, et kliendil ei teki lisa kulu serveri ülal hoidmise näol (Tamuri, 2021, lk 2). Antud projekti seisukohast on see lahendus mugavam ka büroole endale, kuna pilvelahenduse puhul ei pea raamatupidaja ega IT-isik tegema eraldi andmebaasi enda arvutisse ülesehitamise seadistusi, vaid saab kergesti ligipääsu sisestatud andmetele ning vajadusel on võimalik klienti tarkvara kasutamisel aidata ka ise järgi proovides tekkida võivaid olukordi ehk siis teha seda algselt ilma, et peaks kliendi arvutil pildi üle võtma.

Pärast eeldatavalt pilvevariandi kasuks otsustamist hakates selgitama täpsemalt eri tarkvarasid puudutavaid valikute võimalusi, siis kliendil on võimalik valida nii karbitarkvara, standard- kui ka erilahenduse vahel. Nende erisused seisnevad selles, et esimene neist on tarkvara, millel on üks kindel

funktsionaalsus ja erilisi firmapõhiseid muudatusi ettevõttepõhiseks tarkvara kohaldamiseks ei ole võimalik tavaliselt teha. Standardne lahendus on samuti terviklik tarkvaraline valmislahendus, kuid sellel on mitmeid seadistusi, mis võimaldab tarkvara teha just konkreetsele kliendi ettevõttele sobivaks, samuti on hiljem võimalus soovi korral teha lisaarendusi kokkuleppel tarkvara pakkujaga. Väljatoodud standardlahenduse kasuks räägib veel ka see, et sellise lahenduse juurutamine on ettevõttele tavapäraselt üsna kiire (Heinsalu, 2022, lk 56-57). Lisaks standardsetele lahendusele, on olemas veel erilahendusi, mis tähendab seda, et tehakse algusest peale kliendi soovidest lähtuvaid spetsiaalseid ainult neile mõeldud arendusi, samuti on antud valik ettevõttele kõige kulukam, kuna tegu ei ole tavapärase lahendusega. Antud lahenduse suureks miinuseks on see, et juurutus võtab kauem aega ja kohati võib ka antud lahenduse ülevalhoidmine tuua endaga kaasa lisakulusid, kuna mitmed majandustarkvara pakkujad on ühekordse hinnastamise pealt ümber liikunud kuutasule (näiteks Directo), mis on tarkvarapakkujale kasulikum kui ühekordne hinnastamine. Tavapäraselt saavad antud tarkvaralahendust lubada endale ainult suuremad ettevõtted, kellel on suuremad võimalused tarkvarale tehtavateks kuludeks (Heinsalu, 2022, lk 56-57). Tarkvarade valikul tuleks juba algusetapis lisaks vajadustele mõnevõrra arvestada ka sellega, kaua on tavapärane tarkvara juurutusele kuluv aeg ning võrrelda seda ajaga, mis on eeldatav kliendipoolne projekti lõpu aeg. Selliselt saab juba eelnevalt ennetada hilisemaid probleeme ajakulu osas. Lähtudes konkreetse kliendi vajadustest ja eelarvest, on eeldatav, et neile on sobilik standardlahendus, mida on võimalik mõnevõrra ka kliendi soovidele lähtuvalt seadistada.

Järgnevalt täpsemad kirjeldused, mis tarkvarad osutusid antud juurutusprojekti puhul valituks ning miks: tulenevalt kliendi vajadusest väga täpseks kontode ja objektiplaani halduseks, jäid suures plaanis Eesti majandustarkvaradest valikusse ainult Directo ja Standard Books. Mõlemale majandustarkvarale on vaja kulutšekkide halduseks juurde lisaks ka teist tarkvara. Tulenevalt aga sellest, et Directo hinnastus on palju kallim võrreldes Standard Booksi omaga, siis tehti otsus **Standard Booksi** kasutuselevõtu kasuks. Standard Books valiti, kuna nende puhul on tegu laialdaste võimalustega tarkvaraga, mis on tegutsenud Eesti turul juba 20 aastat ning pakub teenust enam kui 30000-le Eesti ettevõttele. Raamatupidamis- ja maksuinfoportaali andmetel on tegu majandustarkvaraga väikeettevõtetele, mis sobib antud projektis osalevate ettevõtete profiiliga. Antud tarkvara tähtsaimad omadused on järgnevad: programmi installeerimine on kiire – peale kliendile saadetud lingi saatmist kulub programmi installeerimiseks ja käivitamiseks väidetavalt mõni sekund, tarkvara on integreeritud ja sobib mitmete ettevõtte äriprotsesside teostamiseks ühes süsteemis, ilma andmete mitmekordse sisestamise vajaduseta. Veel räägib selle kasuks *API* võimekus, ehk siis seda tarkvara saab liidestada mitmete erinevate teiste turul olevate tarkvaradega (Standard Books, s.a).

Antud tarkvara pole küll pilvepõhine, nagu oleks olnud esimeseks eelistuseks, kuid büroo pakkus kliendile seda objektide kasutamise võimekuse tõttu ning kuna bürool endal on juba antud programmi kohta olemasolev 200-kohaline A server, kus oli vabu kohti ehk siis selle arvelt lisakulu ei tekiks (kulu ainult kliendi kasutajakohtade osas) ning lisaks selle tõttu, et tarkvara omab *API* võimekust varasemalt valitud Finbite ja Begin tööajaarvestuse tarkvaradega. Tulenevalt sellest, et Standard Booksil pole aga tšekkide hoiustamise lahendust ega *PDF*-ide digiteerimise lahendust, siis ei piisanud ainult antud tarkvara valikust, vaid pidi tegema liidestuse teise tarkvara Finbitega. Suuremas plaanis veel tarkvara funktsionaalsusest rääkides, siis kui Excellenti enda kodulehel olevat videot analüüsida ning lähtuda ka projektimeeskonna kogemustest tarkvara kasutamisega, siis nende endi sõnul on nende eeliseks see, et pakutav tarkvara on kogu ettevõttele – eri mooduleid saab kasutada eri valdkondades (müük, IT, finants, ost), see on kiirem kui veebipõhised lahendused, töölaua isikustamine, toetatud mitmed keeled – eesti, inglise, vene, paindlik *API* liidestamine väliste süsteemidega (veebipoed, ärianalüüsi tarkvarad, olemasolevad andmebaasid), võimalik on luua spetsiifilisi erilahendusi – mis on küll varasemate kogemuste põhjal kliendile üsna kulukad.

Antud tarkvara piiranguks on see, et kohati on nende standardlahendus väga kohmakas – näiteks kliendi poolt soovitava müügiarvete malli tegemisel tuleb teha kujundus üsna väheste pakutavate võimalustega, fonte on vähe ning kui neid importida siis ei ole need nähtavad neile kasutajatele, kellel neid enda arvutis pole. Seega on kõige mõistlikum üritada teha müügiarvete EST ja ENG mallid juba olemasolevate fontide kaudu. Lisaks on aeganõudev ka see, et malli logo üles laadimine käib Excellenti klienditoe või otse andmebaasi kaudu. Büroo kogemuste põhjal on teiseks miinuseks veel see, et väliste kasutajate lisamine on üsna töö- ja ajamahukas. Tavapäraselt nõuab see kliendi arvutil pildi üle võtmist või tema kohale tulekut/ ise kohale minemist, et lisada tema arvutisse Standard Booksi kausta teiste ettevõtete piiramise fail, lisaks tuleb teha veel mõned tegevused programmis endas ning alles siis on kliendil programmi kasutamisel nii-öelda puhas vaade, kus ei ole näha visuaalselt teisi ettevõtteid. Turvalisuse koha pealt, klient ise neisse sisse ei pääse, aga visuaalselt on siiski valikus vastavalt serveris olevatele ettevõtete mahule näiteks üle 100 ettevõtte, mille hulgast ta peaks valima enda oma. Antud kitsaskohtadest sõltumata, siiski, ostuarvete, tasumiste, kulutuste ja müügiarvete haldus on antud tarkvaral raamatupidajate kogemuste sõnul väga hea funktsionaalsuse ja lihtsusega. Peamiselt räägib Standard Booksi kasuks nende sõnul see, et neil on antud programmi kasutamisel pikk kogemus ning et sellega ei ole tehtud väga suuri arendusi, mis nõuaksid ümber õppimist, võrreldes näiteks teisel turul oleva Merit Palk programmiga, kus arvutiversioonilt pilveversioonile üleminekuga tehti kujunduses ja funktsionaalsustes väga suur muudatus, mis nõudis tarkvara uuesti nii-öelda selgeks õppimist. Seega, enam-vähem kõik on antud majandustarkvara kasutamisel kogenumale kasutajale lihtne ja loogiline. Standard Booksi, mitte aga raamatupidamise büroo enda poolt hetkel arendatava tarkvara kasuks otsustati lisaks ka sellepärast, et antud kliendil on palju objekte ja nad soovivad erinevaid kokkuvõtteid ja aruandeid, mida hetkel veel antud tarkvaral pole – kuid tulevikus on meil alati võimalus see ümber sinna viia. Standard Books on teiste tarkvaradega võrdlusel üks väheseid, kes pakub nii täpset objektide põhist haldust kui antud kliendil vaja läheb.

**Finbite** (varasemalt tuntud kui Omniva Arvekeskus) osutus valituks antud projektis selle tõttu, et esiteks, on raamatupidamise bürool sellega varasem positiivne kogemus nii kasutamisel kui ka Standard Booksiga liidestamisel ning neil on kliente, kelle raamatupidamisesse nad panustavad üle 4000 (2022. seisuga). Lisaks on neil olemas kinnitus- ja konteerimismallide tegemise võimekus, mis tulenes kliendi nõuetest, selleks et saaks automatiseerida manuaalset tööd. Antud võimekust pole aga selle tarkvara alternatiivil CostPocketil. Samuti räägib Finbite-i kasuks see, et seal on võimalik objekte ning kontosid määrata vastavalt kliendi soovile. Sinna saab sisestada ka pabertšekid kas käsitsi või digitaliseerimise lahenduse Finbite Finance võimaluste abil koos objektide, kontode ja muu vajaliku infoga.

Finbitest kui programmi ennast tutvustades, siis programm pakub oma klientidele mitmeid eri võimalusi, milleks on näiteks ostuarvete moodul, müügiarvete moodul, PDF-ide ja kulutšekkide digiteerimine, e-kinnitusring, e-kuluaruanne ning ka erinevate dokumentide seaduskohane digiarhiiveerimine. Nende poolt pakutav ostuarvete lahendus aitab vabaneda suures mahus manuaalsest sisestamisest, sest nad pakuvad e-arvete automaatset vastuvõttu ning *PDF*-ide digiteerimise võimalust, mistõttu on ajakulu ja sisestusvigade arv väiksem (Võimalused, s.a). Earvete vastuvõtule on kõigepealt muidugi vaja teha leping operaatoriga ning teavitada ka oma tarnijaid, et nad hakkaksid ostuarveid teisele emaili aadressile saatma – selle läbi saab klient kiirema ja paremini toimiva lahenduse. Ühel ettevõtte kasutajal on võimalik teha ka enda kontoga seotud seadistus, et iga arve saabumisel Finbite-i saab ta enda e-mailile teavituse ning seetõttu on võimalik arvetega tegeleda kohe operatiivselt ja ka seeläbi protsessi ajakulu vähendada. Müügiarvete osa kasud seisnevad eelkõige selles, et e-müügiarved jõuavad kohale kiiremini kui *PDF*-il või paberil olevad arved. E-kinnitusring võimaldab luua endale kõige sobivama automaatika, kas järjestikuse või paralleelse kinnitusringi näol, kus saab arvestada ka kasutajapõhiste kinnituslimiitidega. Ekuluaruanne aitab vabaneda pabertšekkidest, kuna arvekeskus pakub rakendust Finbite Finance, millega need algdokumendid jäädvustada – ning säilitab neid vastavalt raamatupidamisseadusele 7 aastat.

Finbite pakub ettevõtetele valikut nelja eri paketi vahel – Starter 0€, Lite 8€, Standard 12€/ kuus ja Premium hind lähtudes programmi kasutajate vajadustest (alates kümme kasutajat kuus). Starter pakett on tasuta ning sisaldab endas minimaalselt võimalusi – Eesti e-arveid viis tükki tasuta, Peppol e-arve ja *PDF* arve võimekus. Ostuarvete osas e-arvete vastuvõtmine – mille puhul samuti viis tükki tasuta ning see ongi kõik. Lite paketi puhul ei ole enam arve mahul piirangut ning müügiarvete osas lisandub võimalus saata e-arveid otse pankadesse. Ostu e-arveid saab nii vastu võtta, arveid digiteerida ja ka arhiveerida. Lisateenustena on võimalus teha kuluaruandeid ja luua ERP liidestus. Liikudes Standard paketini, siis see peab teostama enamike ettevõtete vajadused. Müügiarvete osas on nii Eesti kui Peppo e-arved, *PDF* arved, e-arvete pankasaatmise kui paberarve tegemise võimalused. Ostuarveid saab vastu võtta, digiteerida ja arhiveerida. Lisaks saab teha kuluaruande, ERP liidese, luua e-kinnitusringi ning tegeleda arvete konteerimisega. Premium paketi sisus on kõik võimalused, mis Stadardil, kuid lisas pakutakse lisa moodulite võimalusi, tehakse tasuta esmane koolitus ning ettevõte saab endale lisaks personaalse kliendihalduri (Hinnad, 2022). Ettevõtete puhul, millele käesolev juurutusprojekt keskendub, valiti koostöös ettevõtte esindajaga Standard pakett, kuna võrreldes teise astme paketiga, on vajadus tekitada kinnitusring ja konteerimisring – ehk siis lisaks on vaja ka arvete konteerimise võimalust, mida Starter ja Lite paketis pole. Teised paketid ei sobi, kuna vajadus on ka piiramatuks e-arvete saatmise võimaluseks ja digiteerimiseks.

**Power BI** programmi kasutavad büroo finantsjuht ja ärianalüütik nii ettevõttesisese kui välise aruandluse koostamiseks ning antud tarkvara Pro litsents on bürool juba kasutusel olemas. Uurides internetist lähemalt antud programmi soovitusindeksi kohta, siis TrustRadius portaali põhjal on selleks 8.4/10-st (1474 vastaja põhjal), mis näitab, et üldine rahulolu kasutajatel on üle keskmise, sellest saab järeldada, et antud tarkvara kasutamine ka antud projekti puhul on soositav. Samuti selgub Gartneri iga-aastasest analüütika lahenduste turu-ülevaate uuringust, et Power BI on ärianalüütilise tarkvara liidrite hulgas. Tutvudes Äri-IT (2021) võrdlusega Power BI ja BI4D osas, siis esimese kasuks räägib see, et tuuakse välja tarkvara sobivus väike ja keskmise suurusega ettevõtetele ning see, et seda on kerge kasutada ilma eriliste ärianalüütika kogemusteta (Bi4Dynamics, 2021). Kasutajate endi sõnul on programmi võimalusteks, millega enim rahul ollakse aruannete jagamise võimalus teiste kasutajatega, kes ei pea omama PRO versiooni (ja seeläbi koostöö tegemise võimalus) ehk siis uut lisakulu läbi selle ei teki ning lisaks ka see, et aruande saab eksportida nii *PDF*-i kui veebiversioonina kättesaadavaks ja Power BI-l on *API* võimekus (Mõttus, 2018). Lähtudes sellest, et kliendil on soov saada aruandlust nii majandustarkvaradest kui ka tööaja mõõtmise programmist läbi *API*-liidese, mis seda võimaldab, võetigi kasutusele ärianalüütika tarkvara Power BI, kuna see on büroo enda seisukohast nii teabe kui ka rahalise poole pealt mõistlik. Kui veel tutvuda programmi enda kodulehega, siis nende endi sõnul seisneb nende tugevus selles, et nende tarkvara on maksimaalselt kohandatav, kiire arenguga – vastab turu eri vajadustele ning on lihtsalt juurutatav – kliendil hiljem aruandlusest lihtne aru saada ning ta ei pea ise midagi tegema – meie poolt tehakse kord kuus andmete uuendus (What is Power BI?, s.a).

**Begin** tarkvara on kliendil juba veidi aega tagasi kasutusele võetud tööaja arvestuse jaoks ning sellest loobuda ei soovitud, kuna tarkvara kasutamine ja selle funktsionaalsus olid kliendile sobivad. Projekti läbiviimise hetkel on antud tarkvara alles juurutamise staadiumis, seega ühe tegevusena üritab projektijuht suunata ettevõtte esindajate kaudu töötajaid täpsemalt aega kiibiga märkima. Tarkvara enda puhul on tegu ühe populaarseima kodumaise tööajaarvestus tarkvaraga (nende endi sõnul) ning senised büroo klientide kogemused on olnud positiivsed. Projektijuht on ka ise antud tarkvara ühe teise kliendiga kasutanud ning seal on võimalus Merit Palgaga infovahetuseks. Begini teiste kasutajate tagasisidet lugedes on tarkvara eelistena välja toodud see, et kogu aruandlus tööajast on neile, kes soovivad seda näha, näiteks juhatusele, kättesaadav mõne klikiga, lisaks, programmi kasutamine on töötajatele lihtne ning selle abil saab kiirelt ja ilma vaevate mõõta töötajate efektiivsust ning selle alusel teha tööplaane. Samuti on Beginil liidestusvõimalus Merit Palgaga, mille läbiviimisel on projektijuhil varasem kokkupuude olemas, ning ka *API*-võimekus, mille abil saab vajaliku info kuvada Power BI-sse ning edastada aruandluse kliendile, et nad saaksid parema ülevaate ettevõtte tegevusest koondina. (Lees, 2015, lk 49)

**Merit Palga** puhul on tegu palgaarvestus tarkvaraga, mis töötab pilvetehnoloogiaga. Sellest tulenevalt saab kasutaja ligi igast nutiseadmest ja vaja ei ole eraldi installimist ega konkreetse ettevõtte faili, et andmebaas konkreetsesse arvutisse paigaldada. RMP portaalis välja toodud Merit Palga kasutegurid on järgnevad: uuendused ja kasutajatugi on juba pakutava teenuse hinnas ja selle arvelt lisakulusid pole – kasutajatoena töötavad varasemat raamatupidamise kogemust omavad töötajad ehk siis saadavate vastuste kvaliteet on tagatud sellisel määral, et kasutajatoe töötajad saavad kirjeldatud probleemidest paremini aru. Lisaks räägib tarkvara kasuks üldiselt see, et klientide ning nende töötajate andmete turvalisus ja hoiustamine on tagatud pilveserveris ning uue ettevõtte lisamisel on tööd raamatupidajal alustada lihtne, kuna töötajate andmeid saab importida töötamise registrist. Lisaks saab importida etteantud *CSV* mallide alusel ka näiteks veel töökatkestusi, palgakokkuleppeid, dimensioone ja töötajate kontaktandmeid. Arvestades konkreetse projekti vajadustega, siis nende täitmist arvestades omab Merit Palk *API*-liidest ning on hõlpsalt liidestuv mitmete teiste turul olevate majandustarkvaradega, nagu näiteks Merit Aktiva, Standard Books, Directo, Microsoft Dynamics NAV ja Begin.

Otsides infot eri klientide kogemuste kohta veel, lisaks büroo enda raamatupidajate omale, siis näiteks on Nurme Turvas AS oma kogemustele tuginedes toonud välja selle, et Merit Palga kasutamisel on väga hea ja mugav see, et seadusemuudatused toimuvad kliendi jaoks automaatselt. Selleks ei pea eraldi midagi ise juurde tegema, ehk siis näiteks, kui mõnes kohas mõni maksumäär muutub, on see muutunud kohe ka programmis, ilma, et raamatupidaja peaks selle muutmiseks ise lisatööd tegema (Karner, 2014, lk 44-45). Antud tarkvara juurutusprojekti meeskond otsustas Merit Palk programmi kasuks esiti kuna see on antud raamatupidamisbüroos juba pikalt kasutusel olnud, lisaks omab *API* vastuvõtmise võimekust vajalike tarkvaradega (Begin ja Power BI jaoks vajalik) ning seal on olemasolev Pro litsents ning tarkvara nüansid on büroopoolsetele raamatupidajatele juba tuttavad ehk siis lisanduv töö õpetamise näol jääb ära. Raamatupidamise seisukohast räägib kokkuvõtvalt programmi kasuks see, et maksumäärad uuenevad automaatselt, neil on eesti, inglise ja vene keele võimekus ning Pro paketis mitmed erinevad võimalused teistest tarkvaradest impordi tegemiseks. Projektijuhi, kes on ka Merit Palga peakasutaja, vaatenurgast on Pro paketis mugav ettevõtteid ja kasutajaid otse töölaual hallata ja vajadusel lisada/ eemaldada.

## <span id="page-21-0"></span>**3 RAAMATUPIDAMISE ARENDUSPROJEKTI PROJEKTIJUHTIMISE PROTSESS**

Esmalt sellest, mida mõistetakse projekti ja projektijuhtimise tähenduste all. Projektiks nimetatakse üldiselt ühekordset kindla aja ja tegevusplaaniga ettevõtmist, mille käigus lahendatakse püstitatud ülesanne tehtud kavandi põhjal. Ülesanne võib olla väga erinevalt mõistetav, tegu saab olla nii tarkvara arenduse-loomisega, uuringute läbiviimise, koolitusplaani ja palju muuga. Projektid võivad olla oma iseloomult väga erinevad, seega ei saa eksisteerida ka üks-ühele kindlat definitsiooni projekti tähendusest ja parameetritest ning reeglid projektide läbiviimiseks võivad olla väga erinevad, sõltudes meeskonna suurusest, ajalisest mahust, projekti läbiviijatest ja paljudest muudest teguritest. (Normak, 2015, lk 8)

Igal projektil on oma elutsükkel, mis koosneb üldiselt lineaarselt järgnevatest faasidest, järjestatuna: projekti algatamine, planeerimine, täitmine ja lõpetamine. Üldjuhul peaksid kõik protsessid teineteisele järgnema, kuid reaalses elus võib muidugi tekkida erisusi, millest tulenevalt võib antud ülesehitus erineda. Etappide põhiselt on välja kujunenud kindlamad tegevused, mis nende protsesside alla tavaliselt käivad. Väljatooduna on nendeks näiteks algatamine, mille alla kuuluvad vajaduste kaardistamine, põhieesmärkide määratlus ning esialgse kavandi koostamine. Planeerimise puhul on näideteks vajaduste täpsem analüüs, projektiplaani väljatöötamine ja esitlus kliendile ja/ või töörühmale, vajadusel plaani korrigeerimised ja taas esitamised. Täitmise puhul – projektiga alustamine, jooksev töö eesmärgi nimel (millega kaasneb aruandlus) ning lõpetamise korral esitlus tellijatele-üleandmine, lõppdokumentatsiooni koostamine ja edastamine ning arhiveerimine, millele järgneb seejärel tulemuste juurutamine-levitamine. (Normak, 2015, lk 10-11)

Lisaks projekti elutsüklile on oluline osa projektide juures ka juhtimise osakaal. Selleks, et projekti juhtida, peaks selgitama seda, mis projekti juhtimine täpsemalt on. Selle all mõeldakse projektijuhi teadmiste, oskuste ja muude intellektuaalsete teadmiste rakendamist projekti eesmärkide läbiviimisel, et soovitud tulem saaks saavutatud. Projekti juhtija, kui selline, peab võtma vastutuse, et eesmärgid saavad saavutatud õigeks ajaks, soovitud kvaliteediga ning etteantud vahenditega. Projektide läbiviimiseks on kasutusel erinevaid metoodikaid, mõned tuntumad neist on näiteks: *PMBOK*, *PRINCE2*, *ISO*, *APMBOK* ja *ICB*, tihtipeale soovitatakse spetsialistide poolt kombineerida erinevaid praktikaid, kuna igal neist on oma tugevused ja nõrkused. Antud projektis lähtutakse põhiliselt projektijuhtimise paremaks haldamiseks loodud *Project Management Institute PMBOK* (*Project Management Body of Knowledge*) teadmispõhiste juhiste raamistikust, mille viimatine, seitsmes versioon, ilmus 2021. aastal. Tegu on meetodiga, mis omab endas 47 eri projektijuhtimise protsessi, millega kaetakse ära terve projekti elutsükkel. *PMBOK* on maailmas laialdaselt kasutusel ja tuntud kui projektijuhtimise standard. Seal on välja kirjeldatud projektijuhtimise põhialused ning tehnikad nende läbiviimiseks. (Perries, Benbrahim, & Pellerin, 2021, lk 38)

Antud standard, mida võetakse aluseks projektide läbiviimisel, vastavalt vajadusele, pakub projektijuhtimiseks välja kümme erinevat teadmiste valdkonda, milleks on:

- Projekti terviklikkuse haldamine/ *Project Integration Management.*
- Projekti ulatuse juhtimine/ *Project Scope Management*
- Projekti aja juhtimine/ *Project Time Management*
- Projekti kulude juhtimine/ *Project Cost Management*
- Projekti kvaliteedi juhtimine/ *Project Quality Management*
- Projekti inimressursside juhtimine / *Project Human Resource Management.*
- Projekti kommunikatsiooni juhtimine/ *Project Communications Management*
- Projekti riskide juhtimine/ *Project Risk Management*

Vastukaaluks *PMBOK*-ile, on olemas ka teine metoodika *PRINCE2*, mis aitab tuvastada projektide ebaõnnestumise põhjuseid ning selle eesmärgiks on vähendada vastavaid põhjuseid. Erisus kahe metoodika vahel seisneb selles, et *PMBOK* on detailsem eri projektijuhtimise tööriistade ja tehnikate osas. *PRINCE2* aga ei anna eri tehnikate osas täpsemaid üksikasju. Samuti on erisus selles, et *PRINCE2* ei sisalda endas teavet inimressursside juhtimisest, mis on projektijuhtimise osas aga üks olulisemaid ning oskuslikemaid tegevusi. Mõlema metoodika aluseks on see, et enne projekti elluviimist tuleb kirjeldada, milleks on vaja projekti elluviimist, mis on eeldatavad kulud, tulud, tingimused jne (PMBOK Guide, 2021). Antud projektis plaani kasutan alustala ja raamistikuna põhiliselt *PMBOK* metoodikas välja toodud valdkondi ning kohendan neid vastavalt projekti ülesehitusele ja kulgemisele. Valiku *PMBOK* kasuks tegi projektijuht seetõttu, kuna selles raamistikus on välja toodud eri projektijuhtimist puudutavad valdkonnad, mille järgi on lihtne jälgida, et kõikide valdkondadega saab tegeletud.

Autor lähtub projekti planeerimise etapis eelkõige sellest, et igale ülal välja toodud *PMBOK* raamistiku valdkonnale, mida planeerimisel kasutatakse, määratakse kolm tegurit, mida jälgida: sisendid, tegevused ja tehnikad selle teostamiseks ja väljundid, selleks, et saada parem ülevaade sellest, mida projekti raames on vaja teha ja saavutada (Saladis, 2009). Arvestades projekti planeerimise etappi on üheks valdkonnaks projekti ulatuse juhtimine, mille sisendiks on: koosolekud kliendi ja projektimeeskonnaga, tegevusteks äripoole vajaduste ja arendusvajaduste kaardistamine ning väljundiks projekti kavad ja *WBS*. Teiseks eelkõige projekti planeerimise, kuid hiljem ka üldiseks projektijuhi korraldatavaks valdkonnaks on projekti aja juhtimine, mille sisendiks on planeerimise osas projekti tegevusplaani koostamine, tegevusteks mõõdetavate verstapostide koostamine ja määramine ning väljundiks täpne ajakava koos tegevustega. Kolmandaks valdkonnaks on projekti kommunikatsiooni juhtimine, mille sisendiks projekti planeerimise faasis on projekti osapoolte kontaktide kogumine, tegevuseks projektijuhi poolt korraldatav infovahetus eri osapoolte vahel tegevuste osas ning väljundiks terviklik teave projekti ajalise kulu ja plaani osas. Neljandaks valdkonnaks, mis käib läbi kogu projekti on projekti kvaliteedi juhtimine, mille sisendiks on kliendi tagasiside projekti vältel ja lõpus, tegevusteks tagasiside põhjal plaani muutmine ja parenduste tegemine ning väljundiks uuendatud ajakohane plaan. Teised valdkonnad võetakse kasutusele vastavalt projekti eri sprintidele ning on kirjeldatud iga tegevuse alguses. Jälgides väljatoodud sisendite, tegevuste ja väljundite kogumit, on projektijuhil täpsem ülevaade, mida on vaja projekti käigus saavutada ning kuidas see edeneb.

### <span id="page-23-0"></span>**3.1 Kahe väikeettevõtte majandustarkvara juurutuse protsessiskeemide koostamine**

Pärast tehtud eeltööd projekti planeerimise, metoodika valimise ja mitmete läbiviidud koosolekute näol nii CH Konsultatsioonide raamatupidamisbüroo kui kliendipoolsete liikmetega tehti algust Visio tarkvaras üldisemate *to-be* saavutada soovitavate protsesside kaardistamistega. Loodud protsessid jaotati eri joonistena, üks müügiarvet algseadistustest, teine müügiarvete koostamisest, järgnevad ostuarvete algseadistuste ja koostamiste kohta ning viimased kuluaruannete koostamise ja pangamaksete kohta. Protsessiskeemid olid mõlema ettevõtte põhiselt tehtud samad, kuna suuremaid erisusi nende protsessides pole ning sellest tulenevalt on ka kliendi töötajate juhendamine võimalik koostada ühiselt. Algselt loodus protsessiskeemide versioone sai koostöös büroo finantsjuhi, raamatupidaja ja kliendi endaga suhtlusel kolm korda veel täiendatud, et tagada projekti vastavus kliendi soovidele, mis omakorda vastab ka *PMBOK* juhistes väljatoodud kvaliteedi ja ulatuse juhtimise osadele. Lõplik valideeritud protsess koosneb allpool täpsemalt välja toodud järgnevatest tegevustest.

Algseadistused müügiarvetel ning nende täpsem selgitus lähtudes protsessiskeemi joonisest number 1 on järgnev: esimeseks protsessi etapiks on kasutaja loomine kliendi esindajatele nii Standard Booksi kui Finbite-i ning nende abistamine programmide installeerimisel ja sisse logimisel. Seda on vaja teha selleks, et kõigil, kes vajavad hiljem ligipääsu vastava tarkvara kasutamiseks, oleks see võimaldatud. Antud tegevuse viib läbi projektijuht ise, selleks, et kõigile kasutajatele saaksid määratud korrektsed õigused, lähtudes vajadusest, millele on neil ligi vaja pääseda. Teise ja kolmanda etapina on välja toodud objektide plaani loomine raamatupidaja poolt ning hilisem import valitud tarkvaradesse projektijuhil. See on oluline selleks, et kui raamatupidaja või kliendi esindaja hakkab arveid või kuluaruandeid koostama, et nad saaksid kohe sobiva olemasoleva väärtuse peale lisada. Neljas etapp on kliendi juhendamine Standard Booksis müügiarvete koostamiseks raamatupidaja poolt, selleks, et klient ise oskaks tulevikus seal müügiarveid teha ning viimaseks etapiks on Standard Booksis müügiarvete väljaprindi koostamine projektijuhil. Müügiarvele koostatakse kliendi soovidega vastavuses olev väljaprint, selleks, et arvetega kahe ettevõtte enda klientidele saadetav *PDF* oleks korrektne, sisaldaks just vastava kliendi enda logo ning välju, mis peavad nende arvetel olema kajastatud.

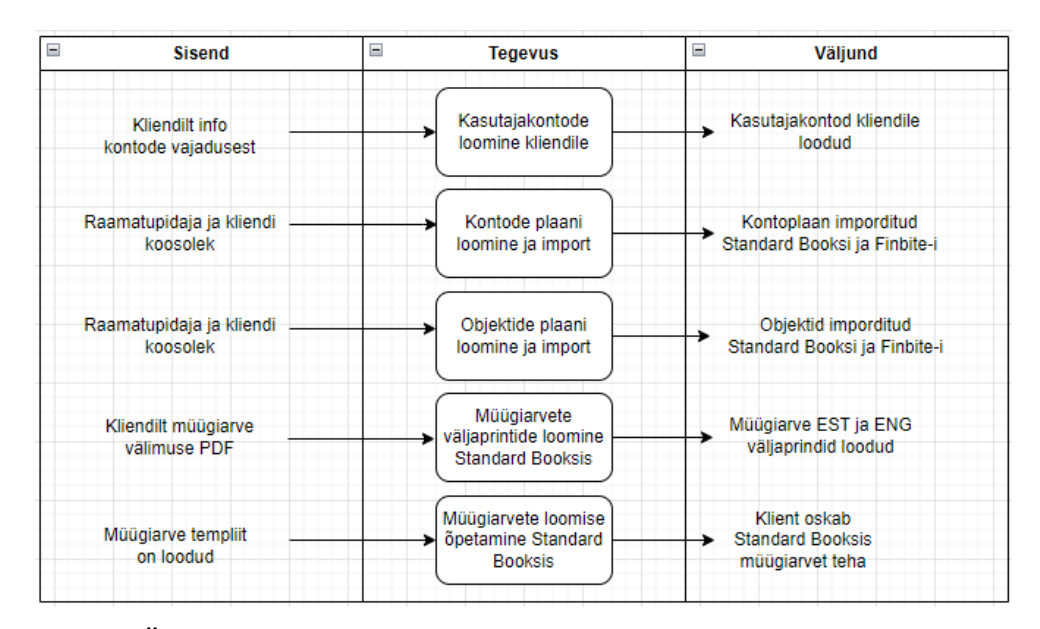

**Joonis 1.** OÜ X ja Y müügiarvete protsessi algseadistuste skeem (autori koostatud)

Joonisel 2 esitatud müügiarvete koostamise protsessi skeemil on näha, et kõigepealt luuakse uus müügiarve kliendi esindaja poolt, otsus, et selle teeb just klient, mitte raamatupidaja, tuli sellepärast, et klient saaks seda teha kohe, kui tal selle järele vajadus tekib, mitte, et raamatupidaja oleks vahendajaks ja tekiks lisa aja- ja ka raamatupidamise teenusekulu. Kliendi poolt esineb protsessis kolm töötajat, kellest vastavalt ettevõttele ja arvevajadusele üks neist on koostajaks. Pärast arve vormi avamist ja artiklite lisamist, tuleb kontaktikaardile lisada ka kontakti emaili, kes endale *PDF*-i saab – seal tuleb käiku kliendi soov, et luua neile sobiv müügiarve mall, vastavalt sellele, kas kliendi keeleks määratakse *EST* või *ENG*, mille nad saavad edasi omakorda enda kliendile saata. Tulenevalt sellest, et mõlema ettevõtte puhul on korduvaid kliente vähe, ei saa eelnevat importi kontaktide emailide osas teha, seega selle osas ajalist kokkuhoidu kahjuks kliendile ei tule. Müügiarve koostamisele järgneb arve salvestamine ja seejärel kinnitamine. Seejärel tuleks arve välja saata. Standard Booksis on võimalik saata *PDF*-i kliendile nii ühe arve põhiselt või siis hiljem ka pärast mitme arve eelnevalt koostamist arvete koond e-mailina. Vastavalt tehtud valikule tuleks teha müügiarve saajale saatmine e-maili kaudu ettevõtte kliendile ning protsessi kõige lõpus märgib raamatupidaja arve pärast kliendi poolset tasumist tasutuks. Koond *PDF*-ide koostamine ja välja saatmine aitab kasutajal hoida kokku aega, kuid kui on vajadus arve väljaprint kohe välja saata, siis on võimalus teha seda ka eraldi.

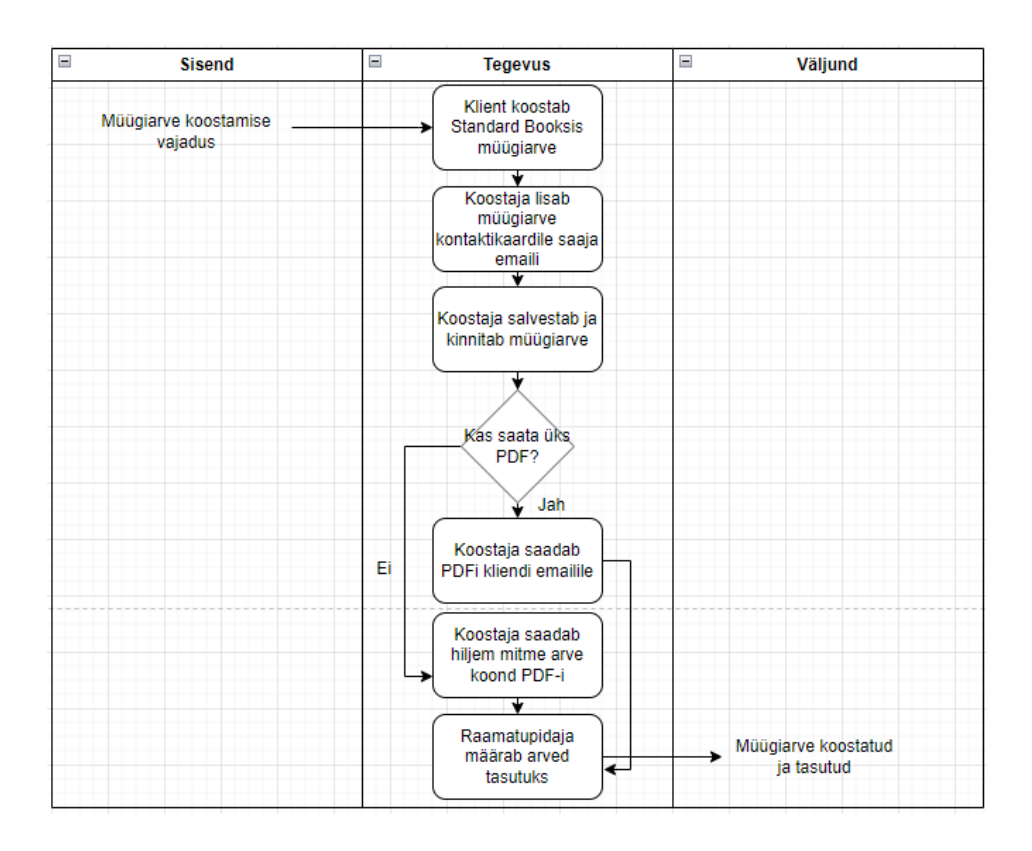

**Joonis 2.** Müügiarvete koostamise protsessi skeem (autori koostatud)

Joonisel 3 on välja toodud tegemist vajavad algseadistused ostuarvetel, millelt protsessi lugeja näeb täpsemalt, mida on vaja kõigepealt teha, et protsess saaks korrektselt toimida, nendeks on esmalt kasutajakontode loomine Finbite-i, et nii raamatupidaja, projektijuht (projekti läbiviimise ja kasutajatoe pakkumise ajal) kui ka kliendipoolsed kasutajad saaksid tarkvarale ligipääsu, mis tagab info kättesaadavuse igalt poolt ja igal ajal. Teiseks, programmi algseadistuste tegemine, mis toimub varasemate CH Konsultatsioonid OÜ baasile tehtud seadistuste põhiselt, kuna neil toimub protsess samamoodi, nagu on vaja saada kliendile toimima. Algseadistustes sisaldub näiteks see, et kellele saata e-kirjaga teade ostuarve kinnitamise vajadusest ning ettevõtte üldandmete sisestamine. Kolmandaks järgnevaks tegevuseks on kontoplaani ja objektide import, mis on vajalik selleks, et saaks hiljem korrektse infoga ostuarveid konteerida. Neljas protsessikäigu etapp on *API* seadistuste tegemine Finbites ja Standard Booksis, et info saaks hiljem vastavalt vajadusele mõlema tarkvara vahel liikuda. Viies etapp on konteerimismalli loomine koostöös kliendiga. Mall rakendub igale seadistatud tingimustele vastavatele arvetele automaatselt, mis läheb kokku lähteülesandes välja toodud kliendi sooviga, et tagada maksimaalne automatiseeritud arvete digitaliseerimine. Viimaseks protsessi etapiks on vastavalt kliendilt saadud infole kinnitusringi loomine, kus on seadistatud ka kasutajate põhised kinnituslimiidid, mis läheb kokku kliendi sooviga, et ainult kahel kindlal kasutajal on õigus kinnitada arveid, mis on suuremad kui 5000 €. Kui arved on väiksemad, on vaja kinnitusringi kaasata lõplikuks kinnitajaks teine kasutaja.

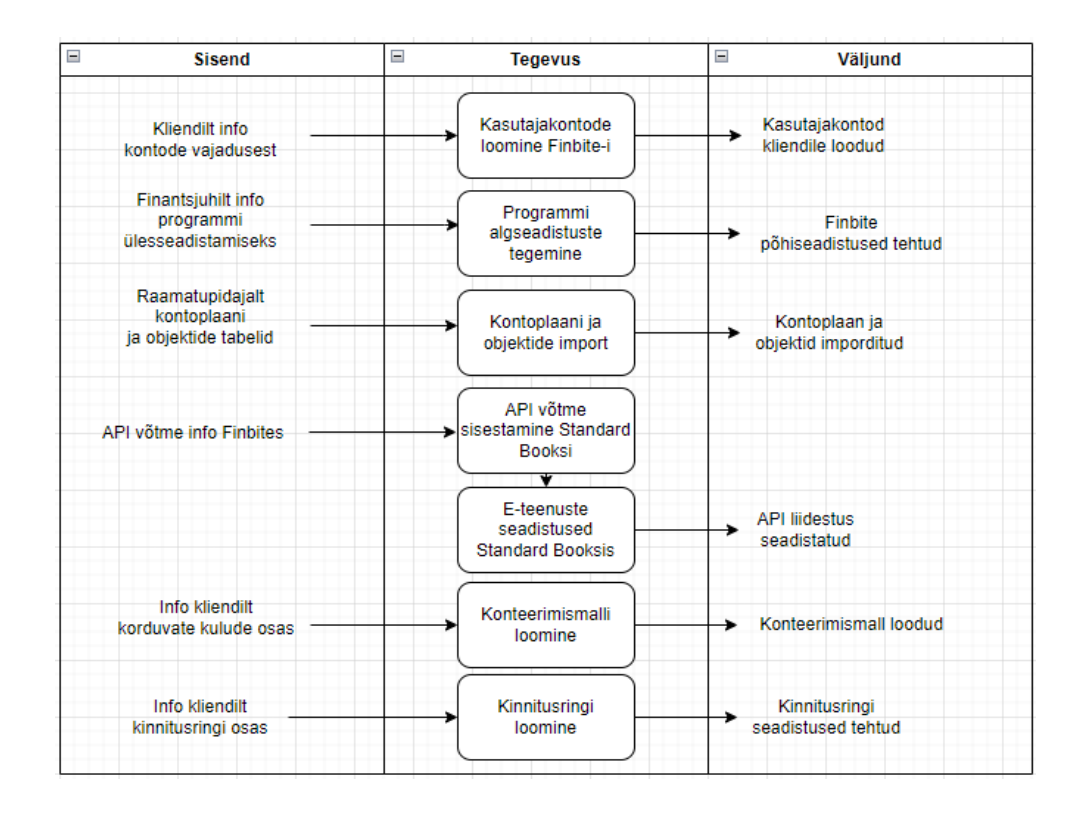

**Joonis 3.** Finbites ostuarvete protsessi algseadistuste teostamise skeem (autori koostatud)

Joonisel 4 näidatud ostuarvete koostamise protsess koosneb järgnevatest tegevustest: esmalt, klient või tarnija saadab *PDF*-iga arve e-maili Finbite-i aadressile/ kui saadetakse e-arve, siis liigub see automaatselt Finbite-i. Saadetud *PDF* arve liigub Finbite-i maksimaalselt 24h jooksul, kui seda on olnud võimalik digiteerida. Järgnevalt, kui saadud arve vastab mõnele konteerimismallis loodud tingimusele, siis see rakendub arvele automaatselt. Need read, mis automaatse konteerimismalli tingimustele ei vasta, neil ridadel tuleb kontod ja objektid, mida automaatselt ei tulnud, manuaalselt lisada. Arve koostaja lisab ka muu vajaliku info – antud samm vastab kliendi soovile kasutusloos number 3, et kasutaja saaks teha piisavalt detailise artiklite objektidele jaotuse. Järgnevalt, koostaja saadab arve kinnitusringi kinnitamisele ning sellele järgnevalt arve kinnitatakse kliendi esindaja(te) poolt vastavalt summale, kas üle 5000 € või vähem, kas ühe või mitme määratud kinnitaja poolt.

Sellele järgneb protsessis arve automaatne eksport Standard Booksi. Standard Booksi saadetud arvest tekib automaatselt tarnija e-arve ning seejärel, vastavalt eelnevale seadistusele, tekib tarnija e-arvest automaatselt kinnitamata ostuarve dokument. Viimase etapina protsessis kontrollib raamatupidaja info üle, vajadusel teeb muudatusi ning kinnitab ostuarve, mis omakorda tähendab, et arve koos infoga on säilitatud ühtsesse süsteemi, kuhu on nii raamatupidajal kui kliendil pidev ligipääs olemas. Protsessi käigus tagatakse kliendile maksimaalne võimalik digitaliseerimise võimekus koos manuaalse töö vähendamise ning Exceli ära kaotamisega. Lisaks väheneb raamatupidajal töömaht, kuna ta ei pea enam kontosid ja objekte kõigil juhtudel ise käsitsi sisestama. Vastava tegevuse piirang on see, et kui tegu on *PDF* dokumendiga, siis digiteerimine ei toimu automaatselt, ehk siis kui on vaja arvet sisestada kohe, siis peaks selle tegema Finbites käsitsi. Lisaks on konkreetseid ettevõtteid arvesse võttes negatiivne see, et täielikult automaatset lahendust pole kliendile võimalik pakkuda, kuna objektide ja kulude jaotamise protsess on sõltuvalt nende arvetest ja toodetest väga erinev ning konteerimismalli saab rakendada enamasti ainult püsikuludele (elekter, ruumide rent).

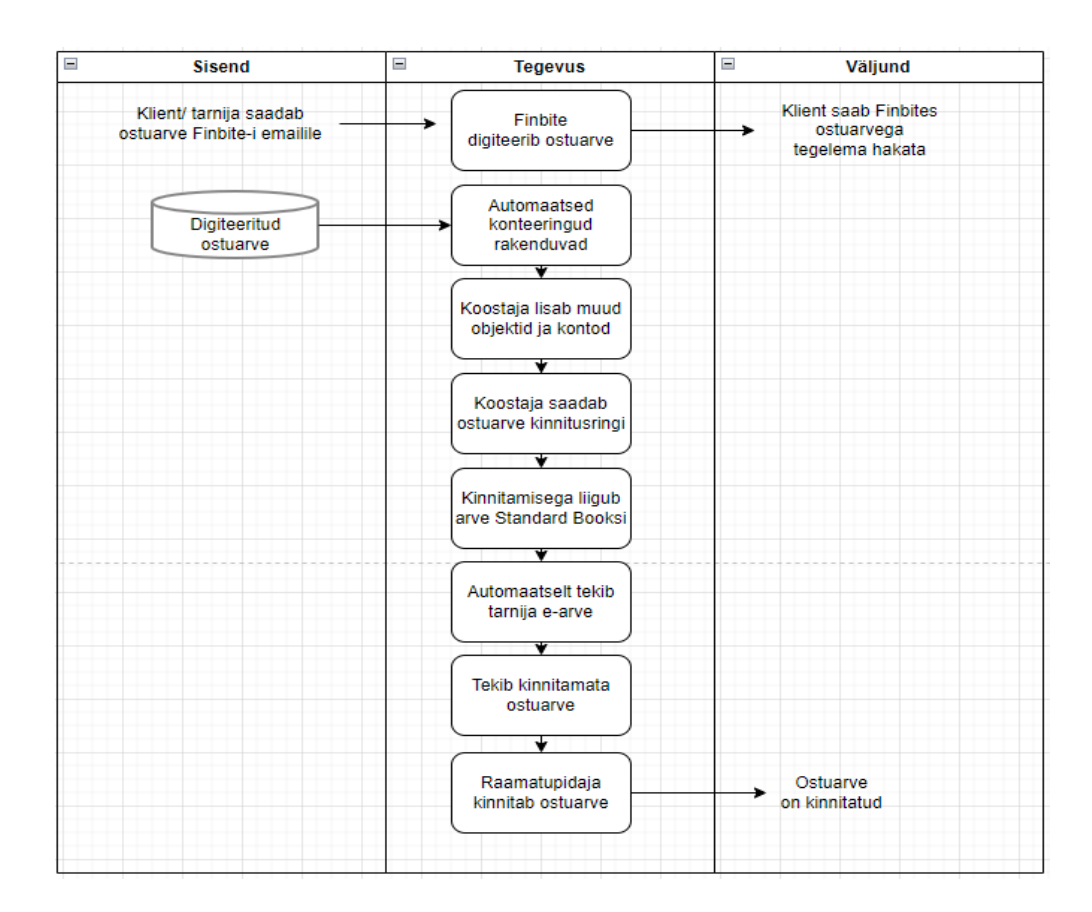

**Joonis 4.** Ostuarve Finbites koostamise protsessi skeem (autori koostatud)

Joonisel 5 välja toodud kuluaruannete koostamise protsess hakkab pärast digitaliseerimise protsessi seadistamist toimiva järgnevalt: esiteks pildistab klient olemasoleva pabertšeki oma telefoniga Finbite Finance kuluaruannete mobiilirakendusse (iOS või Android toega) ning seal tehakse valik,

kas saata otse ilma digiteerimata Finbite-i ja sisestada tšekil olev info käsitsi või teha valik, et Finbite digiteerib selle 24h jooksul. Mõlemal juhul ilmuvad tšekid veebilehele Ootel kviitungite vahelehe alla Antud tegevus läheb kokku lähteülesandes püstitatud probleemi lahendusega osas, et kaotada ära pabertšekkide säilitamise vajadus, kõik pildistatud tšekid säilivad Finbite-i andmebaasis. Järgnevalt loob klient Finbite-i veebilehel Ootel kviitungist uue kuluaruande vormi, kus tšekile määratakse juurde õiged kontod, objektid ja muu vajalik info, mis tagab hilisema korrektse aruandluse. Sellele järgnevalt kuluaruanne kinnitatakse ja pärast seda see eksporditakse automaatselt Standard Booksi. Antud tegevustega on tagatud, et kuluaruanded on Standard Booksis säilitatud ja raamatupidaja saab need seal üle kontrollida ning tarkvarast saab saata info *API* kaudu Power BI abil kliendile koostatud ettevõtte põhisesse aruandesse. Kogu lahendus kokku tagab selle, et kulutšekid on Finbites säilitatud ning sellest tulenevalt täidetakse projektile püstitatud vajadus pabertšekkide füüsilisel kujul säilitamise kaotamise osas.

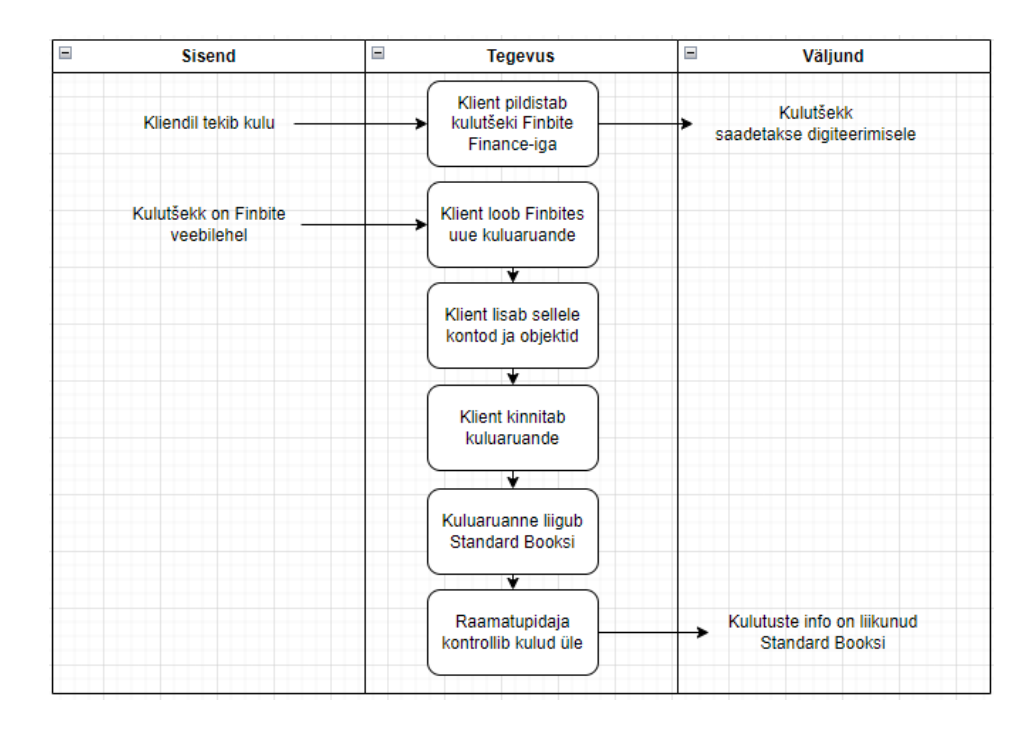

**Joonis 5.** Kuluaruande Finbites koostamise skeem (autori koostatud)

Lisaks sai viimase sammuna protsessi joonisel 6 välja kirjeldatud ostuarvete pangamaksete teostamise protsess, mis koosnes järgnevast tegevuste voost: esiteks, projekti planeerimise käigus määratud vajadus oli, et olemasolev maksefail saadetakse majandustarkvarast automaatselt panka, mis läheb kokku lähteülesandes välja toodud väitega, et tagada digitaliseerimise protsessi automatiseeritus, vähendades manuaalset tööd. Ostuarve *XML* maksefail võetakse just Standard Booksist, mitte aga Finbite-st, kuna tuli välja, et Finbite ei toeta välismaiste IBAN-ite eksporti, kuid Standard Books toetab. Järgneva protsessi etapina on pangas kinnitamata kujul maksefail/ vajadusel

imporditakse puuduv info käsitsi juurde või tehakse makse käsitsi. Maksefail kinnitatakse üldjuhul kliendi esindaja poolt ning arve makstakse samuti kliendi esindaja poolt. Seejärel, kui maksed on kinnitatud ja tasutud, märgib raamatupidaja ka Standard Books-i majandustarkvaras need tasutuks. Tulenedes sellest, et pangaväljavõtte eksport SEB pangast Standard Booksi ei tööta raamatupidaja soovidele vastavalt, sellega kaasneb liiga palju info korrastamist ja ajakulu hoopis suureneb, soovib raamatupidaja selle osa lahendada manuaalselt. Hilisema uuringu käigus kahjuks selgus, et kuna kliendil on SEB pank, siis tasumiste automaatset eksportimist panka veel ei toimu, antud lahendus oli projekti läbiviimise hetkel ainult Swedbankil ja LHV-l. SEB panka puudutav arendus on pangal alles arenduse lõpu faasis ning sealt edasi läheb info majandustarkvaradele, kes peavad omakorda läbi viima omapoolsed arendused, seega projekti läbiviimise etapis tuleb leida alternatiiv probleemi lahendamiseks.

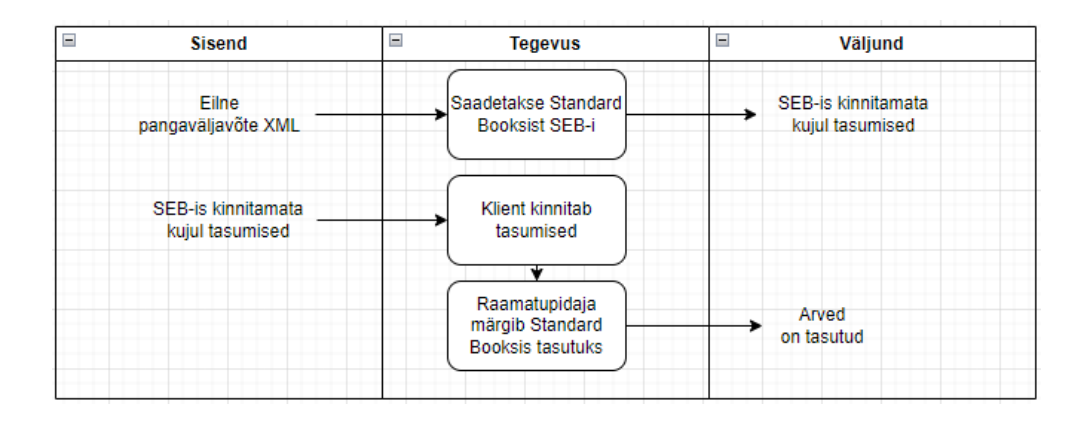

**Joonis 6.** Pangamaksete tegemise protsessi skeem (autori koostatud)

Koostatud protsessiskeeme arvesse võttes on kõige olulisem, et need oleksid kooskõlas selle tulemiga, mis klient projekti käigus saavutada soovib. Protsesside voo täpsema välja selgitamisega tuli välja, et kõike ei ole võimalik siiski nii teha, nagu klient sooviks, kuid kuna ka teistel turul olevatel tarkvaradel selliseid võimalusi pole, siis mõned tegevused, mida loodeti saada automaatsemaks (näiteks tasumiste saatmised otse panka), jäävad automatiseerimata ja lahendatakse erinevate alternatiivsete variantidega. Selleks, et olla kindel, et projekt liigub siiski õiges suunas, sai kõigepealt koostatud skeemid valideeritud kliendiga ning alles pärast seda liigutakse juba täpsemate töödeks jaotamiste ja tähtajalise kavandamise juurde. Lähtudes *PMBOK* raamistikust, siis läbi protsesside skeemide koostamise on hea analüüsida projekti kvaliteedi juhtimist, kasutades jooniseid eri sprintide ja lõpuks ka testimiste etapis, et aru saada, kas kõik vajalik on saavutatud ja/ või kui palju veel on teha. Selle põhjal on ka pärast juurutusprojekti lõppu lihtsam koos kliendiga analüüsida ja tagasisidestada läbi viidud projekti.

### <span id="page-30-0"></span>**3.2 Projekti kavand ja WBS-skeem projekti tööde jaotamiseks**

Tabel 3-l on väljatoodud koostatud juurutusprojekti kavand, mis loodi erinevate koosolekute tulemusena ning mille alusel hakatakse hiljem teostama täpsemat töödeks jaotamist. Antud lahendus aitab välja tuua terve projekti ulatuse ning vastavalt projekti käigule saab siis kavandit kui ka hiljem loodavat *WBS*-i täiendada, et olla kursis kõikide tegevustega, et hinnata paremini projekti käiku. Lugeja saab kavandilt põhjalikuma kirjelduse, mis on projekti eesmärk, piirangud ja riskid ning lisaks eeldatav ajakava. Viimane on oluline selleks, et projekti kulg oleks paremini jälgitav nii kliendile kui ka projektijuhile.

**Tabel 3.** Raamatupidamise digitaliseerimise projekti kavand, allikas: autori koostatud (autori koostatud Project Charter, 2015)

|                                                           |                          |                                                                                                    | <b>PROJEKTI KAVAND</b>                                               |                                 |                                   |  |
|-----------------------------------------------------------|--------------------------|----------------------------------------------------------------------------------------------------|----------------------------------------------------------------------|---------------------------------|-----------------------------------|--|
| PROJEKTI NIMI                                             |                          | <b>KUUPÄEV</b>                                                                                                    |                                                                      | <b>VALDKOND</b>                 |                                   |  |
| Raamatupidamise digitaliseerimine<br>ettevõttes X ja Y OÜ |                          | 09.05.2022                                                                                                    | Raamatupidamine/IT                                                   |                                 |                                   |  |
|                                                           | <b>ARIPLAAN</b>          |                                                                                                    | <b>SKOOP</b>                                                         |                                 |                                   |  |
| Luua kliendile täisdigitaalne                             |                          | <b>SKOOBIS</b>                                                                                                    |                                                                      | SKOOBIST VÄLIAS                 |                                   |  |
| raamatupidamislahendus, mis võimaldab                     |                          | Pabertšekid, krediitkaardi ostud, ostuarved Finbite süsteemi                                                        |                                                                      | PowerBI analüütika              |                                   |  |
| vähendada manuaalse töö mahtu ning seeläbi                |                          | Finbite, Standard Books, Begin, Merit Palk liidestused                                                              |                                                                      |                                 |                                   |  |
| käsitsi sisestamisel tekkivate sisestusvigade             |                          | Tasumiste süsteemi väljatöötamine                                                                                   |                                                                      |                                 |                                   |  |
|                                                           |                          | <b>PEAMISED TULEMID</b>                                                                                             |                                                                      |                                 |                                   |  |
| arvu.                                                     |                          | Kõik e-arved Finbites                                                                                               |                                                                      | Krediitkaardide haldus Finbites |                                   |  |
|                                                           |                          | Digiteeritud PDF-id Finbites                                                                                        |                                                                      | Pabertšekkide asemel Finbite    |                                   |  |
|                                                           |                          |                                                                                                    | Finbites kinnitamisel liiguvad arved Standard Booksi, tekib ostuarve |                                 | Automaatsem makselahendus         |  |
|                                                           |                          | <b>AJAKAVA</b>                                                                                                    |                                                                      |                                 |                                   |  |
| <b>MOODETAVAD VERSTAPOSTID</b>                            |                          | <b>TEGEVUSED/VAHE EESMÄRGID</b>                                                                                     |                                                                      |                                 | <b>MÄÄRATUD KUUPÄEV / STAATUS</b> |  |
| Projekt kaardistatud                                      | 31.05.2022               | Koosolek raamatupidajaga, ettevõtte töörühmaga                                                                      |                                                                      |                                 | 11.05-12.05.2022                  |  |
| Finbite seadistatud                                       | 10.06.2022               | Projekti kaardistamine                                                                                              |                                                                      |                                 | 31.05.2022                        |  |
| Books seadistatud                                         | 17.06.2022               | Hinnapakkumine                                                                                                    |                                                                      |                                 | 03.06.2022                        |  |
| Merit Palk seadistatud                                    | 08.07.2022               | Finbite seadistamine                                                                                                |                                                                      |                                 | 10.06.2022                        |  |
| Liidestused testitud                                      | 15.07.2022               | Standard Books seadistamine                                                                                         |                                                                      |                                 | 17.06.2022                        |  |
| PowerBI tehtud                                            | 12.09.2022               | Standard Books müügiarvete mallide koostamine                                                                       |                                                                      | 02.09.2022                      |                                   |  |
| <b>MEESKOND JA HUVIGRUPID</b>                             |                          | Merit Palk seadistamine                                                                                             |                                                                      | 08.07.2022                      |                                   |  |
| NIMI                                                      | <b>ROLL</b>              | Finbite ja Standard Books vahelise liidestuse testimine                                                             |                                                                      | 15.07.2022                      |                                   |  |
|                                                           | Klient - juht            | Kliendile kasutajad, nende poolsed testimised                                                                       |                                                                      |                                 | 15.08-30.09.2022                  |  |
| X                                                         | Kliendi esindaja 1       | Begin API, PowerBI analüütika, kliendile aruanne                                                                    |                                                                      |                                 | 12.09.2022                        |  |
|                                                           | Kliendi esindaja 2       | Projekti lõpp                                                                                                    |                                                                      |                                 | 30.09.2022                        |  |
| Mari                                                      | Raamatupidaja            | <b>FINANTSID</b>                                                                                                    |                                                                      |                                 |                                   |  |
| Helena                                                    | Projektijuht             |                                                                                                    | OODATAVAD TULUD                                                      |                                 | <b>HINNANGULISED KULUD</b>        |  |
| Mart                                                      | Projektijuhi assistent 1 |                                                                                                    |                                                                      |                                 |                                   |  |
| laan                                                      | Projektijuhi assistent 2 | 2 000€                                                                                                    |                                                                      |                                 | 750                               |  |
| <b>EELDUSED/PIIRANGUD</b>                                 |                          | <b>PEAMISED RISKID</b>                                                                                              |                                                                      |                                 |                                   |  |
| Rahaline piirang                                          |                          | Puhkuste periood suvel võib nihutada tähtaegu edasi                                                                 |                                                                      |                                 |                                   |  |
| Raamatupidajal kliendiportfell liiga suur                 |                          |                                                                                                    |                                                                      |                                 |                                   |  |
| Tähtajad liiguvad töömahu tõttu edasi                     |                          | Võib tekkida lisakulusid, mida klient vastu ei soovi võtta ja seeläbi ei saavutata soovitud mahus digitaliseerimist |                                                                      |                                 |                                   |  |

Võib tekkida lisakulusid, mida klient vastu ei soovi võtta ja seeläbi ei saavutata soovitud mahus digitaliseerimist

Pärast projekti protsessi skeemide ja kavandi loomist ja kliendiga kooskõlastatamist, hakati tegelema alameesmärkide ja tegevuste määratlemisega. Selleks kasutati tegevuskava ehk *WBS*-i (*Work Breakdown Structure*), et jaotada projekt tulemiteks, osatulemiteks ja alamtulemiteks ning et saada arusaam, mis tuleb täpselt teha ja et panna igale tööle vastutav isik. Antud tegevus aitab määratleda terve projekti skoobi, lähtudes projekti skoobihalduse punktist *PMBOK* raamistikus. Lisaks saab selle põhjal planeerida erinevatele tegevustele kuluvat ajakulu ning planeerida vajaminevat inimressurssi. (Brotherton, Fried, & Norman, 2008, lk 5). *WBS-i* puhul on tegu ennist väljatoodud standardis

kirjeldatud tööriista ning tehnikaga, mis on projektide planeerimise ja läbiviimise ning hiljem kontrollimise alustalaks. *PMBOK Guide* defineeris antud mõistet oma kolmandas väljaandes kui "tulemustele orienteeritud töö hierarhilist jaotust, mille projektimeeskond peab tegema projekti eesmärkide saavutamiseks ja vajalike tulemuste loomiseks". Algses väljaandes oli see aga defineeritud kui "ülesandele orienteeritud tegevuste kogum", kuid iga väljaandega on mõiste läinud täpsemaks (PMBOK Guide, 2021). Antud praktika ise pärineb juba 1960-datest aastatest ning on kasutusel tänaseni. See abistab planeerida tulemi saavutamisele kuluvat ajakava ja eelarvet. Kui *WBS* on kehvasti koostatud, siis see võib endaga kaasa tuua projekti läbikukkumise või negatiivsed tulemused mõnedes projekti osades, seega on oluline koostada projekti tööde tegevusplaan võimalikult põhjalikult, et kõik tööd oled täpselt välja toodud ning et need saaks jaotada konkreetsetele läbiviijatele ja et nende teostamise ajakulu saaks hinnata võimalikult täpselt. Nende probleemide vältimiseks on pärast esmast koostamist vajalik ka hilisem *WBS*-i kontroll ning muudatuste korral ajakohastamine (Brotherton, Fried, & Norman, 2008, lk 8).

Täpsemalt toimub *WBS*-i koostamine järgnevalt – kõige ülemiseks astmeks pannakse kogu läbiviidava projekti nimetus. Edasi toimub tasemeteks jaotamine järjest allapoole liikudes, kus esimeses alajaotuses on nimisõnadega välja toodud peamised saavutused, mida projektiga kliendile üle antakse. Sellest aste allapoole minnes tuuakse välja nimisõnu kasutades allpool olevate töökogumite üldisem nimetus, näiteks arendusprojektide korral võivad nendeks olla projektijuhtimine, projekti eeldused ja juurutus. Edasi järgnevad juba konkreetsed tööd, mis käivad eelpool nimetatute alla. Näiteks projekti juhtimine võib endas sisaldada projektile kavandi loomist, dokumentatsiooni koostamist ja koostatud töörühma juhendamist (Brotherton, Fried, & Norman, 2008, lk 6-7). Antud juurutusprojekti puhul jaotub "Raamatupidamise digitaliseerimine" projektijuhi arvamuse põhjal suures plaanis administratsiooniks ja seadistuseks. Administreerimise juurde käivad kõik tegevused, mis ei ole otseselt seadistamiste ja liidestustega seotud, ehk siis dokumentatsioon, büroo töötajate-kliendi juhendamine ja kõik koosolekud. Seadistamise osa alla käivad programmide seadistamine, liidestuste tegemine, testimised ja näiteks ka juurutus. Konkreetsemalt, siis teostatud *WBS*-il said nendeks projektijuhtimine, hinnapakkumine, Finbite, Standard Books, Merit Palk, Power BI, Begin ja juurutus.

Projektijuhtimise etapi alla kuuluvateks töödeks määrati erinevate koosolekute pidamine, kavandi, *WBS-i* ja nii sisese kui ka välise dokumentatsiooni koostamine ning projektimeeskonna liikmete juhendamine. Hinnapakkumise alla kuuluvateks töödeks said märgitud tarkvara pakkujate kodulehtedelt hindade otsimised, kliendiga hindade täpsustamise osas läbirääkimised ja lõplliku hinnapakkumise tegemine. Finbite-i puudutava punkti juurde lisati lepingu küsimine

teenusepakkujalt (mis sisaldab ka selle kliendile edastamist ja nendepoolset allkirjastamist), kasutajate loomine, tarkvara seadistamine, kontode importimine, objektide importimine, Finbite-i liidestamine Standard Booksiga ja loodud lahenduse toimimise testimine ehk siis, et kas kinnitusring ja konteerimismallid toimivad nagu vaja, kas kinnitamise peale liiguvad ostuarved Standard Booksi tarnija e-arvete moodulisse, kas neist tekivad seal automaatselt kinnitamata kujul ostuarved, kas tasumise info liigub arvega kaasa ning, et kas arvetel on peal õige objektide ja kontode info. Standard Books mooduli puhul on tehtavateks töödeks ettevõtetele baaside loomine, mis eeldab seda, et ntud tegevus on vaja teha kokkulepitud töövälisel ajal, millal terves andmebaasis pole kasutajaid sisse logitud. Sellele järgnevad tööd on kasutajate loomised antud tarkvarasse, programmi paigaldamine ja seadistamine büroovälistele kasutajatele (büroopoolsel raamatupidajal on juba olemas), liidestamise protsess (panga maksete ja Finbite liidese vastuvõtt), kontode ja objektide importimised/ varasemate muutmised ja lisamised baasi ja hiljem loodud protsessi testimine. Power BI punkti alla kuuluvad *API* otsade võtmised (Standard Booksist, Beginist), ärianalüütikul aruande näidise koostamine kliendile ja temaga selle ülevaatamine. Beginist toimub siis vastavalt eelnevalt väljatoodule *API* otsa võtmine.

Viimaseks etapiks on *WBS* skeemil märgitud projekti juurutuse läbiviimine koostöös kliendiga. Selle alla kuuluvateks töödeks on erinevate kasutusjuhendite loomine ja kasutajate koolitamine, lisaks algse kasutajatoe pakkumine ja hilisem juhendamine tarkvarade endi kasutajatoe kasutamiseks, vastavalt probleemile. Lisaks on tööks veel ka võimalike väljatulevate vigade parandamine. Pärast projekti kavandi ja *WBS*-i valmis tegemist on sisend järgmiseks etapiks ehk siis projekti läbiviimiseks loodud. Seejärel saab projekti meeskond hakata juba täpsemalt planeerima sprinte projekti läbiviimiseks.

## <span id="page-33-0"></span>**4 TARKVARADE JUURUTAMISE PROJEKTI ELLUVIIMINE TULENEVALT KAVANDATUD PROJEKTI PLAANIST**

Raamatupidamistarkvarade juurutamise projekti teostamise sisendiks on eesmärgi püstitamiseks loodud uurimisülesanded, mille alusel koostati projekti läbiviimise tegevusplaan, *to-be* protsessi skeemid, projekti kavand ja *WBS*-skeem projekti tööde läbiviimiseks. Projekti läbiviimiseks on meeskonnal kasutusele võetud agiilne lähenemine, mis tagab selle, et projekti läbiviimise käigus on võimalus saada tagasiside projekti läbiviijal edenemiste osas kõige kiiremini, kuna näiteks võrdluseks koskmudeli meetodi puhul saaksid projekti läbiviijad täpsema tagasiside alles eelviimases testimise etapis. Nagu ka eelnevas peatükis mainiti, siis projekti kulgemise täpsemaks jälgimiseks on konkreetne projekt jagatud järkjärgulisteks sprintideks, mis on järgnevad:

- tarkvarade algseadistuste tegemine (hõlmab endas Finbite, Standard Books);
- tarkvarade liidestamiste seadistamine ja liidestuste testimine;
- kliendile üleandmine ja kliendipoolne testimine ning projekti lõpp ja järeltegevused kliendi juhendamine, kasutajatoe pakkumine ning vajalike paranduste tegemine.

Tulenevalt varasemalt loodud projekti tegevusplaanist, kavandist ja *WBS*-ist lähtudes on planeeritud esimese sprindi valmis saamise tähtajaks 17.06.2022, teise puhul 15.07 ning viimase puhul 30.09. Paralleelselt antud etappidega käivad vastavalt ajavõimalusele (kui teiste sprintide tegevus on ootel) Standard Booksis müügiarvete seadistamine ning Begin *API* kaudu liidestus ja ärianalüütika koostamine. Iga projekti sprindiga käib kaasas dokumentatsiooni loomine tehtud tegevuste ja nende loogikate kohta, siinkohal eristatakse asutuse välist dokumentatsiooni, mis on kliendile loodud (tarkvarade kasutusjuhend) kui ka sisest, mis on selleks, et tehnoloogiline pool oleks dokumenteeritud nii, et hiljem vajadusel saaks sellega tutvuda. Dokumentatsioon lisatakse projektiga seotud kaitstud Sharepointi keskkonda ning juhendit jagatakse ka kliendiga. Projekti läbiviimise väljundiks on tulenevalt välja valitud tarkvarade võimekusest maksimaalselt automatiseeritud toimiva raamatupidamise digitaalse lahenduse üleandmine kliendile. Lisaks sellele projekti jõustumisjärgse analüüsi koostamine koos võimalike tuleviku parendusettepanekutega nii kliendi kui ka projekti meeskonna enda poolt.

#### <span id="page-34-0"></span>**4.1 Projekti I sprint – tarkvarade algseadistuste tegemine Finbite, Standard Books ja Merit Palk tarkvaradele**

Standard Books tarkvara puhul on esimese sprindi töödeks uute ettevõtete loomine baasi, kasutajate loomine ning programmi paigaldamine koos andmebaasiga kliendi arvutisse. Antud sprindis tegemisele minevate tööde läbiviimisel tagatakse nõue, et tarkvaradesse sisse logimine oleks kasutajapõhine ning piiratud soovitud õigustega ning kasutatav mitme eri kasutajapoolt samaaegselt. Tööde enda sisendiks on projektijuhi ligipääs tarkvaradesse, väljunditeks kliendil ja raamatupidajal ligipääs tarkvaradele ning algseadistatud tarkvarad. Konkreetse projekti raames tuli Standard Books tarkvarasse luua baas ainult antud kliendi ühele ettevõttele, teisele oli baas juba varem loodud. Enne baasi loomist eksporditi teisest baasist välja uuendatud kontoplaani fail ning pärast baasi loomist imporditi antud fail uude baasi. Objektide jaoks oli samuti antud tarkvaras juba olemas eraldi tabel, mis viidi sobivasse formaati ning mille alusel tehti import teise uude baasi. Selleks, et paigaldada programm ka kliendi kasutajate arvutitesse, lepiti kokku kohtumised ning kasutati Teamsi võimalust kasutaja ekraanipildi üle võtmiseks. Antud töö käigus tekkis ühel kasutajal probleem, et MacOS-iga arvutil käib ettevõtete piirangu rakendamine Standard Booksis teistmoodi, kui Windows arvutil, mida projektijuht kohe samal hetkel ei osanud lahendada. Pärast katsetamisi sai järgneval kokkulepitud kohtumisel assistendi abiga fail paigaldatud õigesse kausta. Selle takistuse tõttu venis antud etapp umbes ühe nädala võrra pikemaks, kui alguses planeeritud oli.

Projekti esimese sprindi alla käivateks töödeks on Finbite tarkvara puhul kasutajate loomine, nende seadistamine, kontode importimine ning objektide importimine. Tulenevalt sellest, et Finbite-iga lepingu loomisel määrati peakasutajaks lepingu alusel üks kliendi esindajatest, kes saab hakata ise järgnevaid kasutajaid lisama, siis esimene etapp oli selle osas kliendi juhendamine, et kuidas ta saab teha projektijuhile korrektsete õigustega kasutaja. Kui projektijuhile oli kasutaja loodud, alustas ta Finbite-i üldiste seadistuste tegemisega, võttes aluseks seadistusi, mis olid varasemalt tehtud CH Konsultatsioonide kontole, lisaks juhinduti ka Finbite lehel olevast KKK leheküljest. Pärast esmaste seadistuste tegemist loodi kasutajad ka raamatupidajale ning teistele vajalikele kliendi esindajatele. Järgnevateks sammudeks olid kontode ja objektide importimised, selleks, et täita vajadus tulenevalt kasutusloost 3, mille alusel tagada õige kontodele ja objektidele jaotus. Kontoplaani importi lihtsustas mõnevõrra see, et Standard Booksis oli juba vastavalt kliendi soovile korrigeeritud kontoplaan olemas, kuna aga antud tarkvara ei võimalda otse Finbite-i saatmist, tuli fail kontodega süsteemist välja eksportida ning viia üle Exceli formaati. Pärast selle tegemist sai fail muudetud Finbitele sobivasse formaati ning teisaldatud *CSV*-sse ja *UTF-8* kodeeringusse ning imporditud Finbite-i. Tulevikus saab klient või raamatupidaja ise üksikuid kontosid lisada ühe kaupa või muuta/ kustutada

juba olemasolevaid, seega iga kord sama ajamahukat tegevust enam tegema ei pea. Objektide (dimensioonide) impordi tegemine oli olemuselt sama, mis kontodel. Kõigepealt eksporditi olemasolev fail Standard Booksist välja, tehti juhendi põhjal Excelis ja Notepadis fail Finbite-le sobivasse formaati ning laaditi see vastavasse keskkonda ülesse. Objektide puhul oli erisuseks see, et tulevikus ei saa kasutaja ise käsitsi objekte juurde lisada vaid peaks selleks tegema uue impordi korrigeeritud failiga või võtma ühendust kasutajatoega. Uue impordi tegemisel oleks tõenäoliselt vaja siis kasutajal büroo-poolse IT-isiku abi (mis oleks kliendile tasuline teenus), mis tähendab, et antud punkti kohta lisati täpsustavad selgitused kasutajale hiljem edastatavasse kasutusjuhendisse. Samuti julgustati ka kasutajat ennast kirjutama või helistama sellisel juhul otse Finbite-i kasutajatoele, et probleemi lahendamise aeg ja kulu oleks optimaalne.

Kokkuvõtvalt läks esimene sprint ilma suuremate raskusteta – kontode ja objektide importimisteleksportimistel erilisi probleeme ei tekkinud, alguses oli mõni üksik formaati puudutav viga, kuid need said üpris kiirelt lahendatud. Tulenevalt aga sellest, et ühele kasutajale arvutisse tarkvara installimisel tekkis algselt ettenägematu probleem, mis vajas teise isiku kaasamist ning kliendiga uue aja kokkuleppimist, lükkus eeldatav lõpu tähtaeg siiski nädala võrra kaugemale. Algselt oli plaanitud teha antud etapi raames seadistused ka Merit Palk tarkvarale, kuid selgus, et antud punkti täideviimisel on vaja eelnevalt luua ühendus Beginiga, analüüsida seal hetkel olemasolevaid kandeid ning seetttu on antud töö täideviimine sobilikum järgmises ehk siis liidestamise etapis ning siis, kui on saadud kätte juba ka Begini *API* ning ligipääs ning hakatud tegelema ärianalüütilise aruandlusega. Neist põhjustest tulenevalt võib ka üldine ajakulu jällegi veidi edasi nihkuda.

### <span id="page-35-0"></span>**4.2 Projekti II sprint – tarkvarade liidestamiste seadistamine ning liidestuste testimine**

Eelmises peatükis kirjeldatud sprindile I järgneb tarkvarade liidestamisi ja testimisi teostav sprint II. Seal on planeeritud töödeks Standard Books liidestamine Finbitega, Begin *API* võtmine ja ühendus Power BI-ga, Begin'i liidestamine Merit Palgaga ning seda liidestust puudutav täpsem uurimine objektidele jaotamise saatmise võimekuse kohta. Lisaks, Standard Books ühendamine SEB pangaga ning tehtud liidestuste toimimise testimine projektijuhi poolt. Tööde sisendiks oli varasemalt algseadistatud tarkvara, väljundiks projektijuhi poolt testitud tarkvaraline teenus, mis vastab kliendi antud eesmärkidele ning mille saab üle anda kliendile testimiseks. Lisaks neile töödele lisandub antud sprindile ka kuluaruannete osa seadistamine, liidestamine ja testimine, mis algselt koostatud *WBS*-is jäi välja toomata. Esimese sammuna majandustarkvarade liidestamisel võeti Finbite-st *API*-kood ja lisati see Standard Booksi e-teenuste seadistuste lehele, kus tehti juba seadistused vastavalt Excellenti

lehel olnud juhendile ning lähtudes ka raamatupidamisbüroole eelnevalt tehtud seadistustest. Selles osas suuremaid probleeme ei esinenud ning tegevus toimis sujuvalt. Järgnevalt sai koostöös kliendi abiga tehtud liidestus pangaväljavõtte saamiseks SEB-ist. Seal tekkis algselt ettenägematu probleem tulenevalt projekti planeerimise etapis uurimise tegemata jätmisest, et kliendil oli vaja sõlmida ka SEB-iga teenuseleping, mis võimaldab teha hilisemat andmevahetust Standard Booksiga. Sellest tulenevalt tekkis mõne päevane edasilükkumine üldisel projekti kulgemisel. Pärast viimase liidestuse tegemist tekkis aga peatselt raamatupidajal ettepanek, et see tagasi võtta, kuna selgus, et suures plaanis kõikide pangakannete sissetulek tekitab raamatupidajale lisatööd – nende sisse importimise ja kannete üle kontrollimine ei ole Standard Booksis mugavalt korraldatud, seega raamatupidaja soovis jätkata manuaalsete kannetega.

Lisaks varasemale pangakannete manuaalse lahenduse uuesti kasutusele võtmisele selgus see, et Standard Books ei oma veel SEB panka (2022 suve seisuga) tasumiste saatmise võimalust. Sellel hetkel oli see võimalus olemas ainult Swedbankil ja LHV-l. SEB-i arenduse osas on aga väidetavalt arendus lõpufaasis, mis tähendas, et sellele järgneb veel hilisem raamatupidamistarkvarasid endid puudutav arendusprotsess. Seega jäi antud samm automatiseerimise juures kahjuks tegemata ning välja tuli töötada uus alternatiivne lahendus, kuidas tasumised kliendi ja raamatupidaja koostöös panka saada, lähtudes aga sellest, et töö raamatupidaja ja kliendi vahel sujuks. Algselt uuriti Finbites maksefaili ekspordi võimalust, kuid testimiste käigus selgus peagi, et välismaiste IBAN-itega maksefaili ei saa eksportida, mis aga on takistuseks, kuna paljud tarnijad on välismaised, seega tuli maksefaile teha Standard Booksis. Viimase seadistamise käigus aga juhendi järgi seadistamist ei saadud algselt toimima, osad tasumiste kanded olid puudu või fail oli täiesti tühi. Sellele järgnes pikk edasi-tagasi kirjavahetus pangaga, kus ühendust võeti nii kliendi kui ka raamatupidaja poolt, kuni lõpuks said Standard Booksis tehtud kõik seadistused korda. Peamiseks probleemiks oli see, et Standard Booksi tasumise kaardil oli "Tasutud" linnuke varasemalt märkimata, lisaks olid mõnel vahekaardil väljad täitmata või valesti täidetud. Protsessi enda hilisema toimimise puhul sai kokku lepitud teatud kellaaeg, mis ajaks on raamatupidaja tegevused teinud ning mis kellal võib klient faili Standard Booksist eksportida ja importida SEB'i. Paralleelselt tasumiste lahenduse testimisega sai testitud ka e-arvete saatmise lahendust Finbitest Standard Booksi. Seal oli segadust tekitav osa algselt see, et mis tingimustel täpsemalt tekib info e-arvete vahelehele ning millal tekib sellest edasi automaatselt (selle kohta oli varasemalt seadistus tehtud) tarnija e-arve. Tingimusena sai üles leitud lõpuks see, et alati peab PDF kaasas olema. Algselt ei ilmunud see tegur välja, kuna algses testimise faasis ei tehtud saatmisi nii-öelda päris e-arvetega, vaid Finbites käsitsi loodud kannetega. Kontode ning objektide eksportimise osas projektijuhi poolsel testimisel suuremaid probleeme ei esinenud.

Lisaks e-arvete eksportimisele Finbitest oli kliendil üks projekti raames saavutada soovitav äripoole ja ka raamatupidaja vajadus tulenevalt kasutuslugudest number 1 ja 2 see, et leitaks lahendus, kuidas kulutuste tšekid digitaliseerida ning krediitkaartide majandamine teha mugavamaks ja automatiseeritumaks, nii, et klient ise saaks kuluaruandeid tarkvarasse sisestada. Finbite kohta oli varasemalt uuritud, et nad omavad mobiili rakendust nimega Finbite Finance, millega saab kulutšekke üles pildistada ning need sealt saata digiteerimisele ning nende veebilehele, kus tekib uus kuluaruande dokument. Antud protsessi testimise käigus tekkis projektijuhil küsimus selle osas, et miks antud rakendus kuvab telefonis pärast tšeki pildistamisel ainult "Sisestan käsitsi" nuppu, mitte aga lisaks ka "Finbite digiteerib" nuppu, mis on välja toodud Finbite-i kasutusjuhendis. Pärast Finbite-iga suhtlemist selgus, et antud lahendus on eraldi lisatasu eest, eraldi kindel tasu ühe tšeki pealt. Antud tingimust varasemal valikul pakette sirvides välja ei tulnud. Kliendiga ühendust võttes ning ja pärast antud probleemi kirjeldamist tegi klient otsuse, et see läheb liiga kulukaks ning kasutatakse varianti, et tšeki peal olev info sisestatakse käsitsi kuluaruandesse, Finbite Finance rakendust endast aga kasutatakse tšekkide ülesprintimiseks ning Finbite'i andmebaasi saatmiseks ja seal nende arhiivis säilitamiseks. Teine probleem, mida tuli lahendada oli krediitkaartide tšekkidel seose tekitamine kasutatud kaardiga, et saaks teha väljavõtte, kes on mis kaarti kasutanud. Inimeste info tuli vastavalt sellele, et kes kuluaruande koostas (kui tegi keegi teine, sai nime muuta), numbri seostamine tekitati sellega, et Finbites kasutati lisavälja, kuhu lisati neli viimast krediitkaardi numbrit, mille alusel sai raamatupidaja teha juba ka kaardipõhist aruandlust Standard Booksis, pärast kuluaruande Finbites kinnitamist ning liidestuse raames Standard Booksi saatmist.

Järgnev osa puudutas Begini ja Power BI ühendust ja võimekust Begini ja Merit Palka ühildada nii, et tunnid jookseksid vastavalt kliendi poolt soovitud objektidele jaotusega Merit Palka, mis tulenes kliendi vajadusest ärianalüütika koostamiseks ning raamatupidaja vajadusest Begini abil saada automaatset lahendust tundide üle minemiseks palgaarvestusprogrammi. PowerBI ühenduse loomiseks sai kliendilt *API*-koodi küsitud ning ärianalüütik sai hakata koostama kliendile näidisaruannet. Lisaks Begini töötundide infole võeti sinna ka info Standard Booksist. Beginilt ja Meritilt täpsema ekspordi-impordi võimekuse kohta uurides selgus, et kahjuks hetkel pole võimalust eksportida töötunde sellisel tasemel, et Merit Palk võtaks need vastu sellisele objektidele jaotuse täpsusega nagu klient sooviks. Kliendi soov oli, et tunnid jaotataks seotud projektidele, mõned kulud ka üldkulude objektidele, kuid sellist võimekust hetkel tarkvaradel veel pole. Teiseks probleemiks oli ka see, et Begini juurutamine, et tööaeg oleks 100% täpne, oli veel asutuses pooleli, ehk siis algselt oleks töötundide info poolik ning iga kuu lõpus tuleks nii-öelda õige info ikkagi kliendi esindajaga üle täpsustada ning korrigeerida. Seega lihtsam oli mitte poolikuid tunde raporteerima hakata ning plaan kaugemas tulevikus uuesti võimalused üle vaadata.

Varasemalt kirjeldatud liidestuste ja testimiste sprindi osas tuli välja mitmeid erinevaid probleeme, millele lihtsat automatiseeritud lahendust ei olnud ning tuli leida alternatiivid. Tulenenud probleemidest tekkinud ajaliseks lisakuluks oli 2 nädalat. Probleemseteks teemadeks olid Standard Booksist SEB-i tasumiste automaatsete saatmiste puudulikkus, see, et Beginist Merit Palka ei saanud saata sobilikke objektidele jaotusi ning ning Finbite kulutšekkide pildistamise võimaluse lisatasu. See takistas suures mahus projekti automatiseerituse taseme tõusu ning lisas manuaalset tööd juurde. Seega, mitmed tegevused tuleb tulevikus siiski nii raamatupidajal kui kliendil teha ikkagi manuaalselt. Manuaalne sisestus tagab aga antud juhul informatsiooni õigsus ning selle, et ei tuleks teha topelt tööd erinevate üle kontrollimiste osas. Kui tulevikus tarkvaradel tekib lisavõimalusi või kliendil protsessid muutuvad, on võimalik teha ka lisaarendusi ja parendusi.

#### <span id="page-38-0"></span>**4.3 Projekti III sprint - kliendipoolne testimine ning projekti järeltegevused**

Pärast projekti esimese ja teise sprindi läbimist oli käes aeg projektijuhi poolt liidestatud ja testitud tarkvarateenus koos ärianalüütika aruandega nii-öelda üle anda kliendile ja raamatupidajale testimiseks, selleks, et saada ka kliendipoolne arusaam, et nõuded tarkvara turvalisuse, haldamise ning stabiilsuse osas oleks rahuldatud. Ettenähtud tööd olid kasutusjuhendite lõppviimistlus projektijuhi poolt vastavalt tekkinud küsimustele käsikäes kliendi ja raamatupidajaga täienduste ja võimalike paranduste tegemine. Neile töödele järgnes üleüldine kasutajate koolitus veebi teel üle videosilla ning tekkinud küsimustele vastamine. Kolmandaks, esmase kasutajatoe pakkumine kliendile, vastanult vajadusele teenusepakkujaga info vahendamine ja kliendi suunamine teenuste kasutajatuge kasutama (vastavalt võimalike probleemide sisule) ning viimasena võimalike tekkida võivate vigade parandamine. Projekti III sprindi sisendiks oli projektijuhi poolt testitud toimiv teenuslahendus ning oodatavaks väljundiks valminud kasutusjuhend, kliendi ja raamatupidaja poolt kasutusele võetud toimiv lahendus ning kliendipoolne tagasisidestamine. Esmane etapp oli koolitus kliendi ühe esindaja ja raamatupidajaga, raamatupidaja oli projektijuhile lisaks pigem toetavas rollis raamatupidamislike teadmiste osas kuna teda oli eelnevalt juba süsteemi toimimise osas informeeritud. Koolitus toimus järgides varasemalt koostatud kasutusjuhendit tarkvarade funktsionaalsuse osas ning pärast seda sai kliendile ka edastatud vastav juhend, mille alusel saab ta ise teenust testima hakata. Kliendi testimise käigus oli põhiliseks tekkinud mureks see, et kui Finbites oli soov digiteerida *PDF* arvet vastaval e-mailile saatmise osas, siis tekkis 24-tunnine ajakulu dokumendi digiteerimisel. Vahepeal võis juhtuda, et arve oli vaja sisestada ja maksta kiiremini. Sealt

tuli välja ka mure, et raamatupidajal oleks vaja näha infot selle kohta, kui arve on juba varem tasutud ning edastatakse Standard Booksi, ehk siis ostuarvel peaks kajastuma märkus, et see on tasutud ning sellest ei koostataks topelt kannet tasumise faili. Projektijuht uuris antud võimekuse osas infot nii Finbite-lt kui Standard Booksist, Finbite osas oli selgus, et kõiki lisa andmeid, mis ostuarvele sisestatakse, saadetakse ka raamatupidamistarkvara poole teele, kuid Standard Books peaks oma poolt ostuarvel kande vastuvõtmiseks tegema erilahenduse uue välja näol, mis on tasuline. Klient antud lisakulu ei soovinud, leiti aga lahendus, kuidas saaks Finbites kasutada arvel ühte välja, kus saab lisada valikuna "Tasutud" kirje, mis läheb edasi Standard Booksi "Tarnija e-arvete" vahelehele vastava arvega kaasa. Antud lahendus ei ole küll raamatupidajale ideaalselt automaatne, ehk siis info ei tule kohe ostuarvele ja esilehele, kuid on võimalus saada ikkagi info kätte ja ei pea Finbites eraldi kontrollima või tegema seda eraldi kliendisuhtluse näol. Lisaks tekkis testimise käigus mitmeid eri juhtumeid, kus näiteks teatud arveridade kontosid puudutav info ei jõudnud Standard Booksi või objektid ning tuli ühendust võtta abi saamiseks Finbite ja/ või Standard Books klienditoega, kuid lõpuks sai arvete saatmine toimima vastavalt soovitule, kas siis seadistusi või sisestusmeetodeid muutes.

Kokkuvõtvalt oli viimane sprint üks kõige ajamahukamaid, kuna klient ja raamatupidaja pidid testimisi tegema oma nii-öelda tavatöö kõrvalt, lisaks oli suur ajakulu tulenevalt sellest, et projektijuht pidi erinevate tarkvarade kasutajatoega suhtlema ning tihtipeale läks ka neil vastuste leidmisega aega kauem kui oleks ette näinud algses projekti planeerimise faasis. Võrreldes tulemust oodatavate sprindi väljunditega, siis soovitud väljund sai saavutatud ning projekti sai lugeda suures plaanis lõppenuks ning klient ja raamatupidaja said valminud tarkvara lahenduse võtta igapäevasesse kasutusse. Projekti voog ise ei olnud nii sujuv, kui projektijuht oleks alguses oodanud, sellest tulenevalt liikus ka projekt üle ühe kuu pikemaks, kui eelnevalt oli ettenähtud. Lisaks oli projekti keskel vahel ka puhkuste periood, mida ei oldud 100% ulatuses planeerimise faasis veel arvestatud ajakulu sisse. Projekti lõpule järgneb veel osaline kliendi tugi, üleüldine analüüs ning parendusettepanekute tegemise osa kõigi meeskonnaliikmete kaasamisega.

## <span id="page-40-0"></span>**5 JÕUSTUNUD ARENDUSPROJEKTI TULEMUSLIKKUSE HINDAMINE**

Projekti sprintide I, II ja III läbiviimisele ning sellest tulenenud projekti lõpule järgnes projekti tulemuslikkuse ja läbiviimise tagasisidestamine. Tagasivaate suuremaks eesmärgiks on analüüsida projekti õnnestumisi ja kitsaskohti arvestades eelnevalt määratud nõudeid ja vajadusi ning valitud metoodikaid, selleks, et tulevikus samalaadsete projektide korral nende kordumist osata vältida. Projekti lõplikuks lõppemise kuupäevaks sai 04.11.2022 ehk siis algse määratud kuupäevaga võrreldes nihkus see umbes kuu aega edasi. Pärast projekti lõppu toimus kliendiga tagasisidestamine e-maili suhtluse teel. Lisaks tehti ka koosolek kogu projekti meeskonna endaga koos. Suuremas plaanis selgus, et projekti tulemusega võib enam-vähem rahule jääda nii kliendi kui büroo poolelt, kuid loodetakse, et tulevikus eri tarkvarade arengu käigus on võimalik ka viimased manuaalsed tegevused, mida antud projekti käigus polnud võimalik teostada, ikkagi automatiseerida, et kõik osapooled saaksid protsesse ilma suurema ootamisajata teha vastavalt soovile.

Tagasi mõeldes, siis üks suurimaid probleeme, mis projektijuht oma kogemusele tuginedes ise välja tõi oli see, et ta ei arvestanud algses planeerimise osas suvepuhkuste aegade umbkaudse planeerimisega aja sisse ning võimalike haigustega, mille mõlema osas oleks võinud juba eelnevalt planeerida suurema ajapuhvri. Samuti arvestati võimalikele tekkida võivatele vigadele liiga väike lahenduse ajavahemik. Algselt arvestati, et probleeme eriti ei teki või et need lahendatakse enamvähem kohe. Lisaks, teine suurimaid kitsaskoht oli see, et projekti osapooled tegid projektis kajastatud töid oma igapäevase põhitöö kõrvalt. Seega, planeeritud aegadest oli raske 100% kinni pidada, kui oma tavapärases töös tuli ette kriitilisemaid olukordi. Antud probleem puudutas põhiliselt projektijuhti ja raamatupidajat, küll aga ka assistente, kelle vastuseid/ õpetusi pidi projektijuht ootama. Lisaks mõjutas see tööd ka kliendisuhtlusel ja aegade kokkuleppel, kuna ka kliendil oli lisaks projekti läbiviimisele muu tavapärase tööga tegeleda. Konkreetselt planeerimise ja aja märkimise seisukohalt arvestades projektijuhi tööd, oli üheks segasemaks kohaks, mis oleks võinud juba projekti algetapis läbi rääkida meeskonnaga, oli see, et mõne tegevuse osas puudus arusaam, mis läheb lisaehk tasulise töö alla. Olid tehtud küll suuremad plokid, et see asi maksab nii palju, aga hiljem täpsemalt assistendiga täpsustada, siis tuli välja, et selle töö oleks võinud tegelikult tööaega jooksutades arvestada tasulise töö hulka.

Arvestades projektijuhi vaatest lähtudes õnnestumisi ja üldist saadud kogemust, just selles plaanis, et tegu oli algaja projektijuhiga, siis pluss oli see, et alati oli olemas keegi, kellelt nõu küsida ning ei tekkinud hetki, kus oleks jäädud jänni ja liiga kaua üksi ilma abita üritatud. Nii meeskond, kui ka suurem osa tarkvarasid, mõne üksiku erandiga, vastasid tekkinud küsimustele mõistliku ajaga. Samuti oli üheks õnnestumistest seejuures see, et kõik abilised olid oma ala eksperdid ja enamasti oskasid aidata. Veel oli hea see, et sai tutvutud erinevate tarkvaradega ning nende võimalustega, et tulevikus oleks arusaam olemas, mida järgnevate samataoliste projektide korral klientidel oleks kõige mõistlikum kasutada.

### <span id="page-41-0"></span>**5.1 Projektijärgne nõuete täitmise hindamine**

Selleks, et saada projekti läbiviimise järgselt täpsem arusaam selle õnnestumistest ja ebaõnnestumistest hindab töö autor täpsemalt nii meeskonna kui ka kliendi hinnangust lähtudes projektile määratud funktsionaalsete ja mittefunktsionaalsete nõuete ja vajaduste täitmist. Esmalt analüüsitakse äripoole funktsionaalsetele nõuetele vastavust varem kliendi ja raamatupidaja poolt koostatud kasutuslugude kokkuvõtete põhjal. Sellele järgneb mittefunktsionaalsete nõuete hindamine ja analüüs.

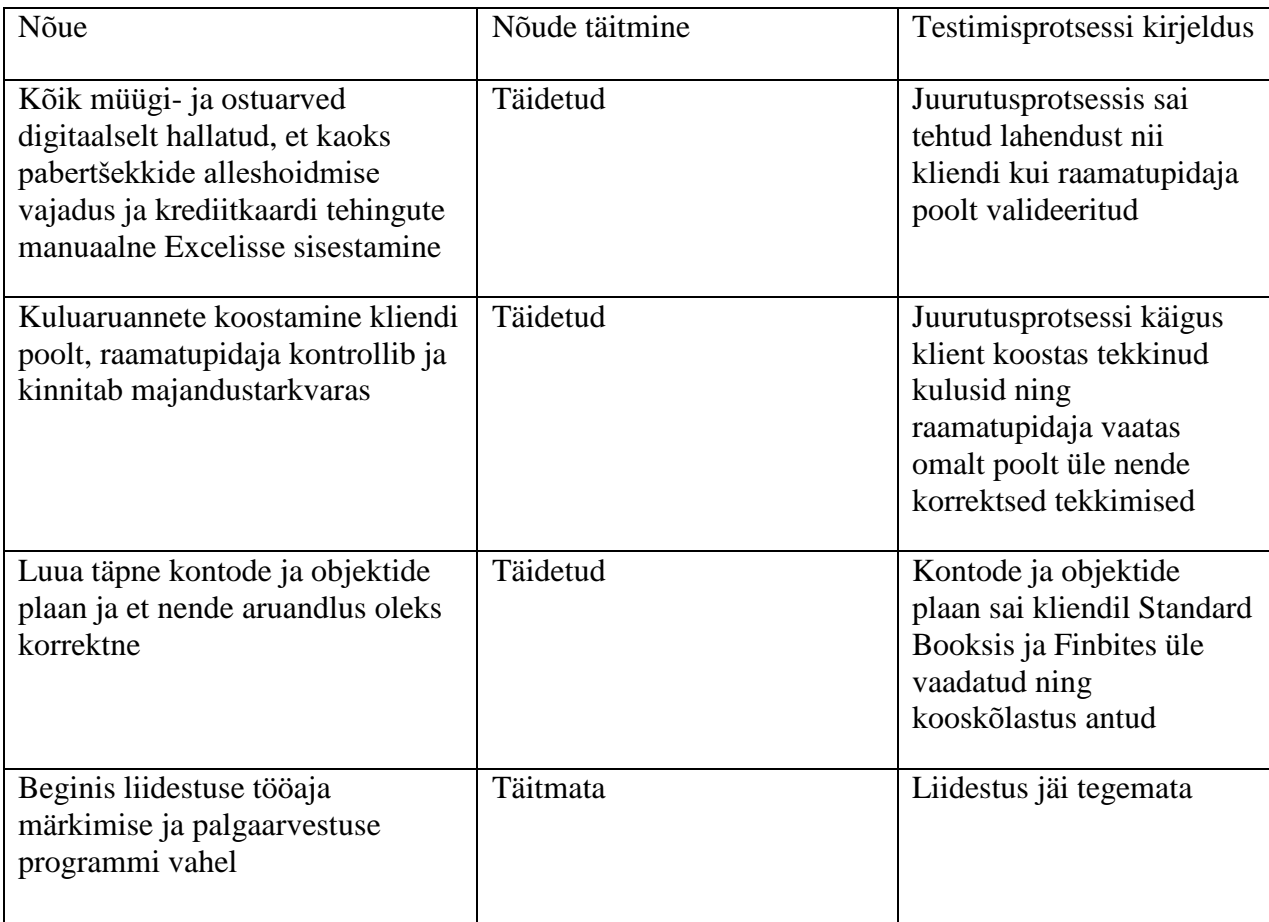

#### **Tabel 4.** Kasutuslugude nõuetele vastavuse hinnang

Ülal välja toodud tabelis 4 on välja toodud kõik varasemalt määratud funktsionaalsed nõuded, mis esitati "Raamatupidamistarkvara juurutamise projekti funktsionaalsete ja mittefunktsionaalsete nõuete kaardistamine" peatükis. Esimesed kolm tabelis olevat nõuet projekti raames täideti. Neljas nõue, Begin'is tööaja märkimise alusel korrektse töötaja põhise objektidele jaotusega raporti koostamine ja selle Merit Palka saatmise punkt jäi ainsana neist täitmata. Selle üheks takistuseks oli kõigepealt see, et kliendi poolsed töötajad ei saanud aja märkimist töötajate hulgas veel 100% tööle, ehk siis kiibiga tööaja märkimise harjumus ei olnud veel sisse juurutatud. Teise probleemina tuli välja Merit Palk tarkvara puudutav probleem, et sellisel kujul aruandluse vastuvõtu võimalust, nagu klient ja raamatupidaja vajaksid, vastav palgaarvestustarkvara veel ei paku. Seega, koostöös kliendiga leiti, et hetkel liigutakse edasi samamoodi, nagu varem ning kui majandustarkvaral see võimalus peaks juurde lisanduma ja ka töötajad on ajamärkimise 100% korrektseks saanud, siis hakatakse antud arendusega uuesti tegelema. Kirjeldades täpsemalt digitaalsete ostuarvete haldamise punkti ja selle automatiseerimist, siis käib ostuarvete ekspordiga Standard Booksi käsikäes ka tasumine. Ideaalis oli see soov teha Finbites, et klient saaks otse sealt ostuarve saata tasumisele ja Finbite-i. Selgus, et automaatselt saatmist Finbite ei võimalda ning testimise käigus selgus ka see, et Finbite ei võimalda ka välismaiseid IBAN'eid eksportida, mis oli antud kliendi puhul suur probleem. Projekti käigus sai küll antud soovile alternatiivne lahendus leitud ja kliendi poolt valideering saadud, et antud tegevust tehakse Standard Booksis, kuid kuna selgus, et Standard Books ka ikkagi otse SEB'i kinnitatud tasumiste puhul maksefaili ei ekspordi, vaid ka seal on vaja teha manuaalne eksport-import, siis lahendus sai mõnevõrra poolik ja suurt ajakulu vähenemist seal kuidagi ei saavutatud.

Järeldus seoses Standard Books ja SEB tasumiste liidestusega ning Finbites maksefailide tegemisega: tarkvaralahenduse puhul nii raamatupidaja kui klient teavad, kuidas uue lahenduse puhul maksefaile importida ning mis on tasumise seisu kohustuslikud parameetrid korrektseks impordiks, kuid ometi on antud lahendus veel väga manuaalne ning ajalist võitu ei kliendile ega raamatupidajale ei anna, pigem tekib jälle selline ajavahemik, kus klient peab ootama raamatupidaja järel, et ta koostaks Standard Booksis tasumise ning siis saab klient teha maksefaili. Teenust on vaja tulevikus kuidagi optimeerida.

**Tabel 5.** Mittefunktsionaalsetele nõuetele vastavuse hindamine

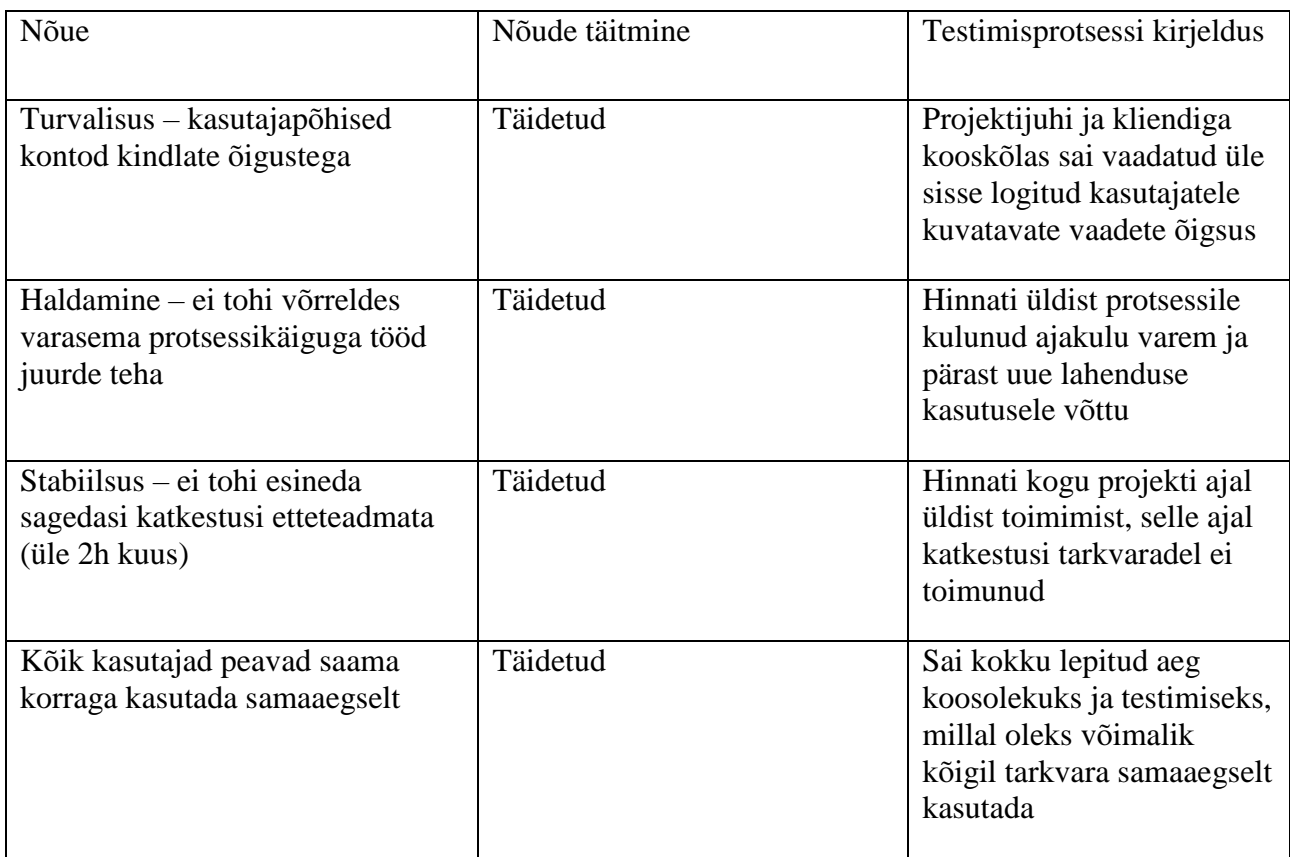

Tabelis 5 on välja toodud varem välja töötatud mittefunktsionaalsed nõuded ning antud hinnang neile, kas täidetud/ või täitmata, läbiviidud projekti põhiselt. Kõik nõuded said täidetud, arvestades aga tabeli teist punkti – haldamist, siis, kuna antud mõõdik ja nõue olid sõnastatud üsna lihtsakoeliselt, siis seda saab väga erinevat pidi mõista. Ajalist kulu arvestades, siis analüüsides raamatupidaja seisukohast, siis tema tööle kuluv aeg võrreldes varasemaga vähenes eelkõike tänu Finbite ja Finbite Finance kasutusele võtule, mõned kohustused liikusid aga kliendile üle ning mõni võimalik automatiseering jäi tegemata. Samas, need kohustused olid välja toodud juba projekti algpunktides, teise asjana, kui arvestada *PDF*-ide digiteerimisele kuluvat aega Finbite-s, siis sõltub, kuidas ajakulu mõõta, kas arvestada sisse ka 24- tunnine digiteerimisele kuluv aeg või mitte, sest see kuulub ju ka protsessi täieliku pikkuse sisse või arvestada ainult konkreetselt aega, millal klient muudatusi teeb, seega antud nõue peaks olema selgemalt sõnastatud, et hiljem oleks kergem projekti läbimise edukust mõõta. Mis on juurutuse käigus ilmnenud, on ka see, et ajakulu tekitab kliendi-poolsetel kasutajatel see, et kõik ei ole täpset eraldi koolitust saanud, vaid ainult üks, kes on ka õpetaja rollis, kuid samas ka temal võib tekkida kohti, mille osas ta võib jänni jääda. Järgnevat, stabiilsuse nõuet sai hinnata ainult projekti läbiviimise perioodi lõikes, selle aja jooksul selliseid planeerimata katkestusi

programmide töös ei esinenud. Arvestades üldist kogemust büroos vastavate tarkvaradega, siis ka seda poolt analüüsides on antud juhtumid olnud pigem haruldased. Punktid selle osas, et kõik kasutajad saaksid tarkvarasid samaaegselt kasutada ning enda kasutajapõhiste õigustega, said projekti käigus täidetud ning ka nende toimimine üle kontrollitud.

Järeldus Finbite-s digiteerimise protsessi osas on järgnev: kasutajale, nii kliendile kui ka raamatupidajale, on ajaline kasu läbiviidud projektist märgatav, programm on stabiilne ning vähendab oluliselt manuaalse sisestuse mahtu, samas, tähelepanu võiks aga pöörata sellele, kuidas protsessi veel optimeerida saaks nii aja kui mugavuse osas.

Järeldus seoses läbiviidud koosolekuga on järgnev, et ühest koolitusest ühele kliendiesindajale ning saadetud kasutusjuhendist ainuüksi ei piisa, kuna uusi küsimusi kliendilt tekib palju ja kliendi esindaja enda poolt teiste koolitamise käigus võib tekkida edasiantavas infos palju lünki, klient vajaks veel ühte või paari koolitusseanssi.

Kliendi seisukohast projekti lõpptulemit hinnates, siis projekti eesmärk sai täidetud, kuna põhilised püstitatud probleemid pabertšekkide säilitamise vajaduse, krediitkaardi majanduse korrastamise ning digitaalse ostu- ja müügiarvete halduse osas said lahendatud. Küll aga oleks soov, et pangamakse ekspordi-impordi tegemine oleks automaatsem ning samuti see, et tulevikus ei peaks enam töötundide arvestus olema läbi manuaalse töö. Lisaks, ka Finbite'i *PDF*'ide digiteerimine võiks käia kiiremini, kuna antud kliendil on paljud tarnijad välismaised ning Eesti e-arvete lahendus siinkohal abiks pole. Senikaua aga, kuni neile probleemidele täpset lahendus pole, tuleb kahjuks leppida rohkem aeganõudvama alternatiivse lahendusega kuigi algsed ootused tarkvaradele olid natuke teistsugusemad.

### <span id="page-44-0"></span>**5.2 Projekti läbiviimise järgsed järeldused ja ettepanekud**

Lähtudes kliendilt ja projektimeeskonnalt saadud tagasisidest projekti täideviimise osas teeb autor nii kliendile, projektijuhile kui ka Finbite-i tarkvarale neli ettepanekut juurutusprojekti käigus saavutatu parendamiseks.

Ettepanek seoses Finbite digiteerimise protsessiga:

1. Soovitada kliendil võtta kasutusele lisatasuga Finbite Finance-i digiteerimise lahendus.

See tekitaks küll rahalise lisakulu, kuid osaliselt vähendaks manuaalse töö mahtu. Lisaks tekiks küll ootamise ajakulu, kuid seda saaks kasutada muu tavapärase töö tegemiseks. Arvestades, et pabertšekkide sisestamise vajadus ei ole ka pigem selline töö, mida oleks vaja kohe kindlal hetkel sisestada, siis oleks tegu mugava väärtust lisava lahendusega.

Ettepanek seoses Standard Books ja SEB tasumiste liidestusega:

2. Projektijuhil hoida aeg-ajalt silma peal sellel, millal saab SEB'il valmis tasumiste vastuvõtmise võimekus ning seejärel uurida Standard Booksilt, millal on neil plaan teha lisaarendus eksportide tegemiseks SEB-i.

Selle läbi saaks jällegi vähendada suurel määral manuaalse töö mahtu nii raamatupidajal kui ka kliendil.

Ettepanek seoses Finbite-s maksefailide tegemisega:

3. Soovitada Finbite-l tulevikus teha ka lahendus välismaiste IBAN-itega maksefailide eksportimise faili koostamiseks.

Sellekohane info jäi projekti raames projektijuhil uurimata. Antud punkti kasu seisneks selles, et klient või raamatupidaja saaks ostuarvete maksefaili koostada otse Finbite süsteemist ostuarvete kinnitamise etapis ning ei lisanduks pendeldamist Finbite ja Standard Books vahel. Maksefaili saaks teha koheselt ühtse protsessi käigus ühes tarkvaras.

Ettepanek seoses läbiviidud koolitusega:

4. Teha projektijuhil uus koolitus, kus on kohal raamatupidaja ja kõik kliendi osapooled, kes hakkavad projektikäigus valminud teenuslahendust kasutama.

Projekti kliendipoolses testimise faasis sai koolitus tehtud vaid ühele kliendi esindajale ning mõtteks oli, et tema õpetab teisi edasi. Suures plaanis tekkis arusaam aga, et see pole kõige parem lahendus, kuna võib tekkida küsimusi, mille puhul saab aidata vaid projektijuht või raamatupidaja.

Kokkuvõttes erinevaid välja toodud parendusettepanekuid, siis arendusvõimalusi antud projekti puhul on mitmeid. Kahjuks mitmed neist puudutavad selliseid tegevusi, mille käiku ei saa projektijuht koheselt täide viia, vaid täideviimine sõltub teistest osapooltest. Kaks eelnevas peatükis väljatoodud punkti, üheks neist soovitamine Finbite Finance automaatse digiteerimise lahendamise kasutuselevõtuks ning teiseks, koolituse korraldamine, on plaanis projektijuhil tööde plaani võtta ning seejärel täide viia.

### <span id="page-46-0"></span>**KOKKUVÕTE**

Lõputöö alguses kirjeldatud eesmärk, lähtuvalt pakutavate tarkvarade võimaluste analüüsist ja kliendi vajadustest juurutada raamatupidamistarkvara kahes väikeettevõttes, sai autori hinnangul teostatud. Kõik eesmärgi saavutamiseks püstitatud uurimisülesanded said täidetud.

Töö raames selgitatakse täpsemalt ettevõtete elektroonilise raamatupidamisprotsessi olemust ja automatiseerimise võimalusi, sealhulgas, et mis on digitaliseerimine, miks see on ettevõtetele oluline, mis täpsemalt on ERP tarkvara ja mille põhjal soovitatakse seda valida.

Järgnevalt tehti valik kahe väikeettevõtte protsesside kaardistamise meetodi osas, milleks valiti BPMN ja kasutati vabavarana saadaval olevat draw.io veebilehel asuvat tarkvara lahendust. Pärast *as-is* 2020. aasta seisuga protsessi kaardistamist viidi läbi projekti funktsionaalsete nõuete kaardistamine kasutuslugude koostamise näol, millele tuginedes loodi tegevusplaan projekti üldiste põhimõtete kohta. Funktsionaalsetele nõuetele ja äripoole vajadustele tuginedes kirjeldati välja loodavale süsteemile kohalduvad mittefunktsionaalsed nõuded.

Lähtudes funktsionaalsete ja mittefunktsionaalsete nõuete kaardistamisest hakati tegelema sobilike tarkvarade otsimisega, välja selgitades, miks just see tarkvara kasutusele võetakse ning mis on selle eelis teiste tarkvarade ees. Tuginedes tarkvara valikutele, koostati protsessijoonised, mis näitavad *tobe* pärast projekti läbiviimist toimuvaid protsesse ostuarvete, müügiarvete, kuluaruannete ja tasumiste teostamise osas.

*To-be* protsessiskeemidele tuginedes koostati projekti kavand ja *WBS*, et jaotada projekt konkreetseteks töödeks, luua ajakava ja viia projekt läbiviimiseks algvalmidusse. Käesoleva töö edasiarendamisel on järgmiseks sammuks lõputöö raames projekti täide viimine ning hilisem *PIR* analüüs projekti jõustumise kohta.

Pärast projekti kavandi ja *WBS*-i koostamist alustati projekti läbiviimise kolme järjestikuse sprindiga. Sprintide ja paralleelsete tööde läbiviimisele järgnes teostatud tööde juurutamise protsess, mille käigus raamatupidaja ja klient testisid ka omaltpoolt läbi, lisaks sprintide käigus tehtud testimistele, tuginedes kasutusjuhendile, projekti käigus tehtud tarkvarade toimimise. Nende poolse testimisega sai järk-järgult parandatud tekkinud vead ning täiendatud ka kasutusjuhendit.

### <span id="page-47-0"></span>**SUMMARY**

The title of the thesis is Implementation of Accounting Software Suitable for Small Businesses. The object of research in the thesis is 2 small companies of one of the clients of the accounting company CH Konsultatsioonid OÜ.

The graduation thesis has 5 tables, 6 figures and 2 appendixes. The thesis consists of 26 references, which includes several articles and books both in English and Estonian. Overall, the thesis consists of 55 pages and is composed of five chapters: Thesis Methodology, Planning the Re-Designing of the Accounting Processes of Two Small Companies Based on the Digitalization Ability of Economic Software, Project Management Process of the Accounting Development Project, Implementation of the Software Implementation Project Based on the Proposed Project Plan and Assessment of the Performance of the Established Development Project.

The methodologies used in the thesis are BPMN for creating process diagrams and PMBOK for overall project management. Also, use cases and user stories are used in the thesis for identifying the needs of the business side, and Ringelmann theory and Scrum guidelines for team planning. After that WBS is used for dividing the project into diferent tasks on which the sprints are created.

The topicality of the topic lies in the fact that, based on the 2022 Global Software Buyer Trends survey, 90% of respondents over the world, already own business software. However, a study conducted by EAS in Estonia suggests that 33-38% of companies in Estonia do not even plan to start using ERP software within following 5 years, even if the country supports the digital revolution. Due to the fear of customers in front of new software, it is useful to involve a partner who supports the implementation of the process.

According to the author, the goal described at the beginning of the thesis: "Based on the analysis of the offered software options and the client's needs to implement accounting software in two small companies", was achieved. To achieve the goal, the following research tasks were set, all of which were fulfilled:

- explain general nature of electronic accounting process of companies and the possibilities of its automation;
- choose a suitable methodology and map the accounting process of a small business before starting the project and the goals and requirements of digitizing the process;
- choose the most suitable software solutions and explain their advantages over alternative options, based on the functional and non-functional requirements established in the initial task of the project;
- prepare a project draft and based on it a hierarchical structure of work describing the execution of the project WBS (Work Breakdown Structure), based on the best practices of project management methodology;
- set up and interface the selected accounting software based on the maximum possible automation capability, test the operation of the given solution and hand over the solution to the client.

Overall, the biggest results achieved during the project are getting rid of the paper checks and transferring the use of them to Finbite Finance system, starting the use of e-invoices and digital management of purchase and sales invoices according to the organized object and accounts plan and a making a new solution for archiving invoices.

### <span id="page-49-0"></span>**VIIDATUD ALLIKAD**

Bi4Dynamics. (2021). Power BI või Bi4D? *Äri-IT* 25, 70-71.

*Business Process Model and Notation (BPMN), Version 2.0*. (2011). Kasutamise kuupäev: 25.12.2022, allikas: https://www.omg.org/spec/BPMN/2.0/PDF

*Digitaliseerimine toob olulist kasu.* (2021). Kasutamise kuupäev: 28.12.2022, allikas TööstusEST https://dea.digar.ee/?a=is&oid=AKtoostusest20210525&type=staticpdf&e=-------et-25--1--txttxIN%7ctxTI%7ctxAU%7ctxTA-erp------------

*Finbite võimalused.* (s.a.). Kasutamise kuupäev: 05.01.2023, allikas Finbite: https://finbite.eu/et/hinnad/

*Finbite võimalused.* (s.a.). Kasutamise kuupäev: 20.12.2022, allikas Finbite: https://finbite.eu/et/voimalused/

Heinsalu, V. (2022). Mida ütleb arendaja nüüdisaegse ERP tarkvara arendamise kohta. *Äri-IT* 26, 56-57.

Johanson, K. (2020). Millele pöörata tähelepanu enne majandustarkvara valimist? NELI OLULIST SAMMU. *Äri-IT* 20, 54-55.

Karner, K. (2014). ASi Nurme Turvas aitavad palgatarkvara, nutitelefonid ja GPS. Soetamisel ka laotarkvara. *Äripäev Juhtimine* 8, 44-45.

Lees, M. (2015). REVOLUTSIOON tööajaarvestuses aitab tootmisjuhil arvestada alluvate töötunde. *Äripäev Tööstus* 5(81), 49.

Maasik, H. (2021). *3 head nõuannet – mida majandustarkvara valimisel silmas pidada.* Kasutamise kuupäev: 19.12.2021, allikas Banqup: https://www.excellent.ee/3-head-nouannet-midamajandustarkvara-valimisel-silmas-pidada/

*Microsoft on Power BI-ga analüütika liider.* (2018). Kasutamise kuupäev 27.12.2022, allikas: https://www.primend.ee/blogi/microsoft-on-power-bi-ga-analuutika-liider/

Norman, E. S.; Brotherton, S. H.; Fried, R. T. *Work Breakdown Structures: The Foundation for Project Management Excellence.* (2008). N/A: John Wiley & Sons, Incorporated.

Perries, N; Benbrahim, S.-E.; Pellerin, R. (2021). *A comparison of project control standards based on network analysis*. Kasutamise kuupäev: 28.12.2022, allikas IJISPM https://revistas.uminho.pt/index.php/ijispm/article/view/3638/3670

*PMBOK GUIDE.* (2021). Kasutamise kuupäev: 19.12.2022, allikas Project Management Institute: https://www.pmi.org/pmbok-guide-standards/foundational/PMBOK

*Project Charter. (2015).* Kasutamise kuupäev: 12.11.2022, allikas Project Management Skills: http://projectmanagementskills.info/wp-content/uploads/2015/01/Project\_Charter.xlsx

Normak, P. (2015). *Projektijuhtimine.* Kasutamise kuupäev: 28.12.2022, allikas Tallinna Ülikool http://www.tlu.ee/~pnormak/PJ2015/KONSPEKT-Proj-juht-2015.pdf

*Raamatupidamise digitaliseerimine. Kust alustada?* (21.04.2022). (Raamatupidamis- ja Maksuinfoportaal) Kasutamise kuupäev: 19.12.2022, allikas Raamatupidamis- ja maksuinfoportaal: https://www.rmp.ee/tarkvara/vaike/banqup/raamatupidamise-digitaliseerimine-kust-alustada

Samara, T. (2015). *ERP and Information Systems : Integration or Disintegration.* N/A: John Wiley & Sons, Incorporated.

*Software Market Insights: Accounting and Finance* (2022). (Gartner) Kasutamise kuupäev: 26.12.2022, allikas: https://emtemp.gcom.cloud/ngw/globalassets/en/digitalmarkets/documents/software-market-guide-accounting-finance.pdf

Forehand, Jeffery W.; Leigh, Katherine H.; Farell, Robin Gosdin; Spurlock, Amy Y. (2016). Social Dynamics in group work. *Teaching and Learning in Nursing* 11, 64.

*Standard Books.* (s.a). Kasutamise kuupäev: 20.12.2021, allikas Excellent www.excellent.ee

Taevere, V. (2022). Lihtsalt liidestest ja API-dest majandustarkvaras. *Äri-IT* 26, 58-59.

Tamuri, E. (2021). ERP järgmine olümpiatsükkel – 2024! *Äri-IT* 25, 2.

Vanderjack, B. (2015). *The Agile Edge: Managing Projects Effectively Using Agile Scrum.* N/A: Business Expert Press.

*What is Power BI?* (s.a). (Microsoft). Kasutamise kuupäev: 28.12.2022, allikas Microsoft https://powerbi.microsoft.com/en-us/what-is-power-bi/

Saladis, F. P.; Kerzner, H; Kerzner, H. R. (2009). *Bringing the PMBOK Guide to Life : A Companion for the Practicing Project Manager.* N/A: John Wiley & Sons, Incorporated.

## <span id="page-52-0"></span>**LISAD**

Lisa 1. Projekti *WBS*

Lisa 2. Ettevõtete X ja Y OÜ raamatupidamise protsess *as-is*

### **Lisa 1. Projekti** *WBS*

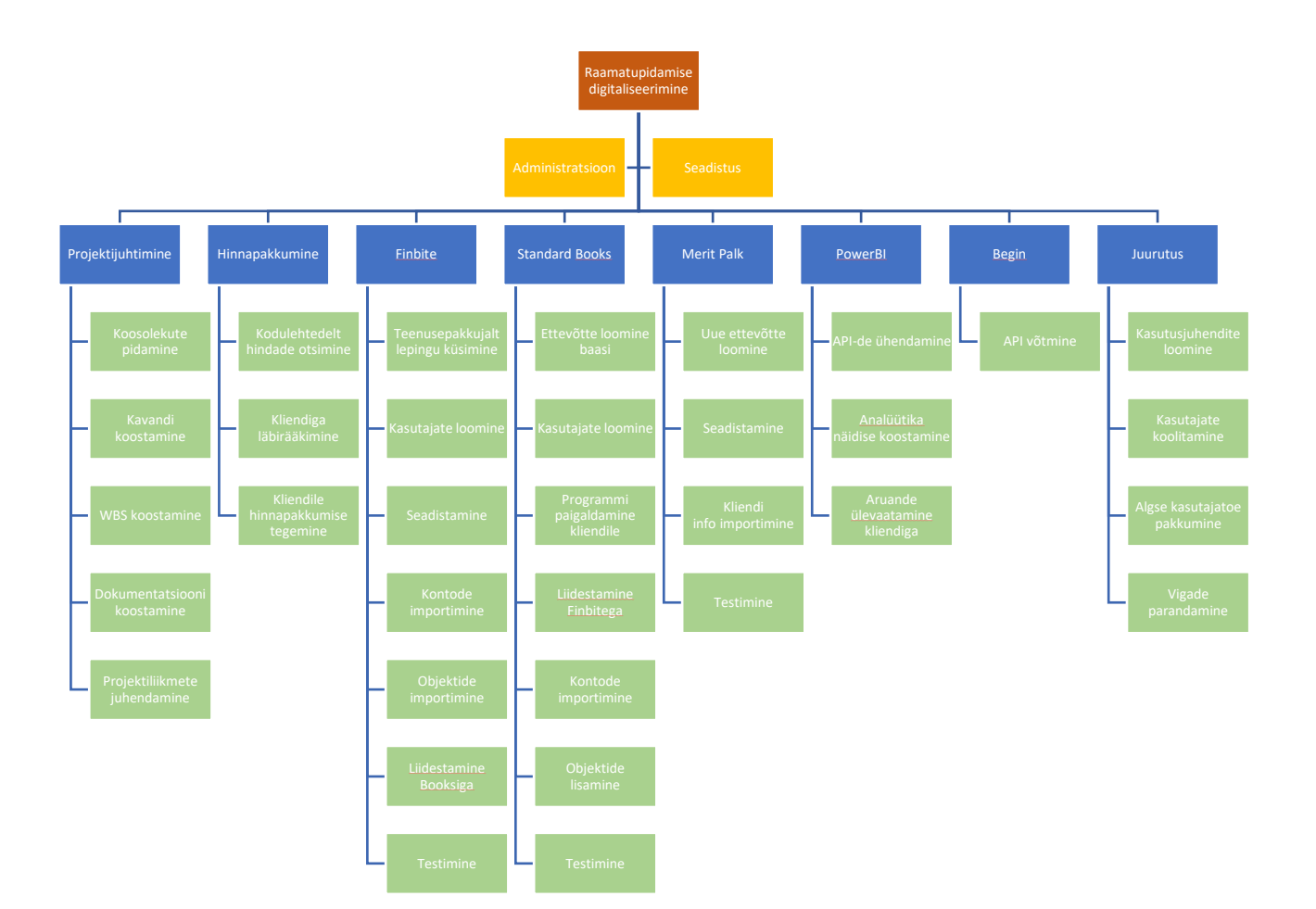

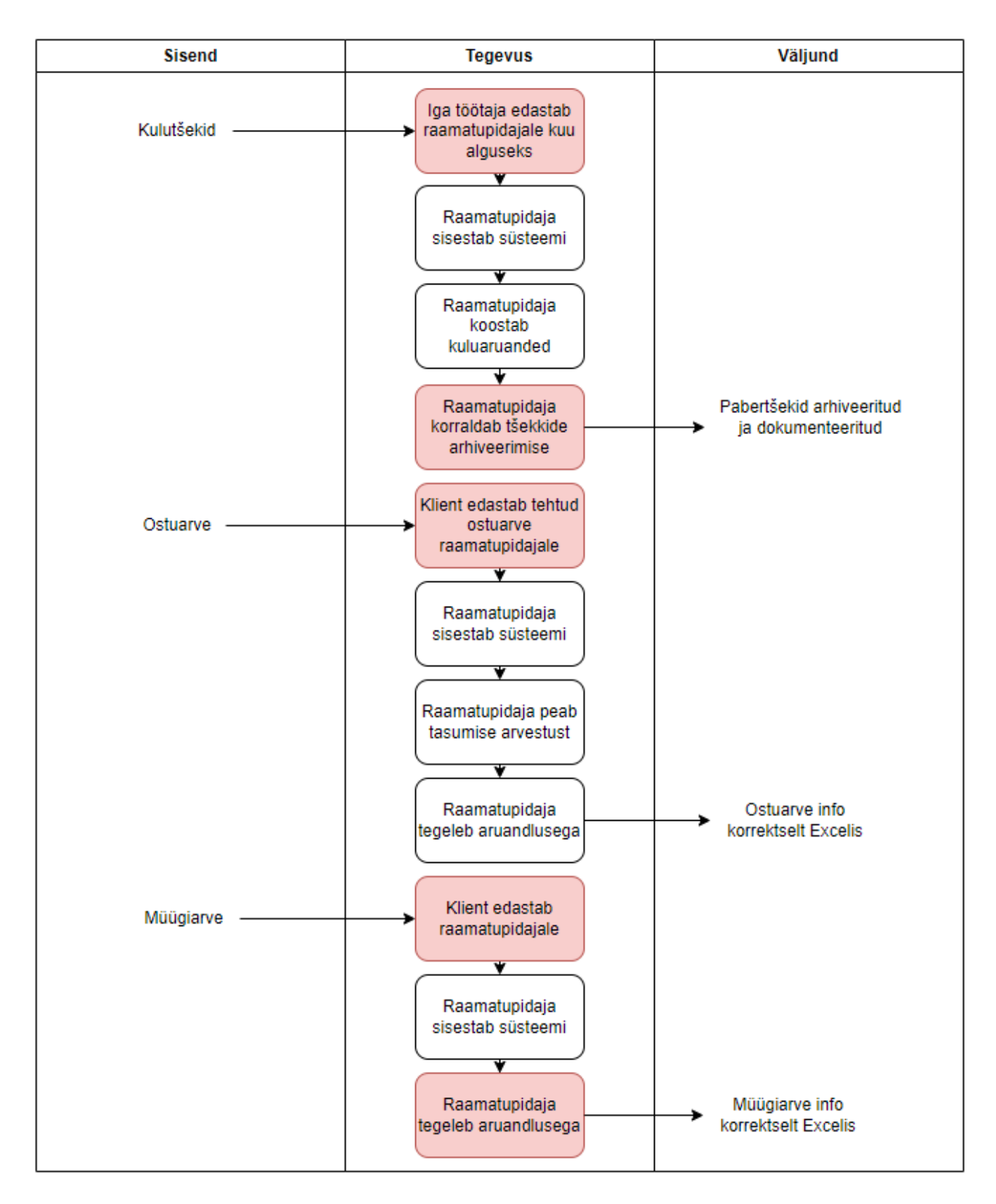

### **Lisa 2. Ettevõtete X ja Y OÜ raamatupidamise protsess** *as-is*